# **Unaprjeđenje detekcije teksta na slikama preciznim označavanjem skupova za učenje**

**Dorkić, Ivan**

**Master's thesis / Diplomski rad**

**2022**

*Degree Grantor / Ustanova koja je dodijelila akademski / stručni stupanj:* **Josip Juraj Strossmayer University of Osijek, Faculty of Electrical Engineering, Computer Science and Information Technology Osijek / Sveučilište Josipa Jurja Strossmayera u Osijeku, Fakultet elektrotehnike, računarstva i informacijskih tehnologija Osijek**

*Permanent link / Trajna poveznica:* <https://urn.nsk.hr/urn:nbn:hr:200:173370>

*Rights / Prava:* [In copyright](http://rightsstatements.org/vocab/InC/1.0/) / [Zaštićeno autorskim pravom.](http://rightsstatements.org/vocab/InC/1.0/)

*Download date / Datum preuzimanja:* **2025-01-15**

*Repository / Repozitorij:*

[Faculty of Electrical Engineering, Computer Science](https://repozitorij.etfos.hr) [and Information Technology Osijek](https://repozitorij.etfos.hr)

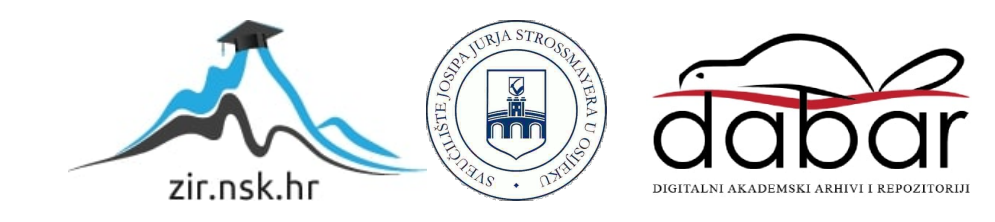

# **SVEUČILIŠTE JOSIPA JURJA STROSSMAYERA U OSIJEKU FAKULTET ELEKTROTEHNIKE, RAČUNARSTVA I INFORMACIJSKIH TEHNOLOGIJA**

**Sveučilišni studij**

# **UNAPRJEĐENJE DETEKCIJE TEKSTA NA SLIKAMA PRECIZNIM OZNAČAVANJEM SKUPOVA ZA UČENJE**

**Diplomski rad**

**Ivan Dorkić**

**Osijek, 2022.**

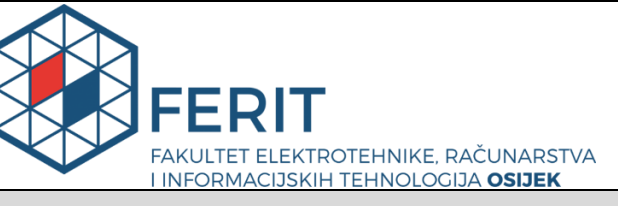

**Obrazac D1: Obrazac za imenovanje Povjerenstva za diplomski ispit**

**Osijek, 29.11.2022.**

**Odboru za završne i diplomske ispite**

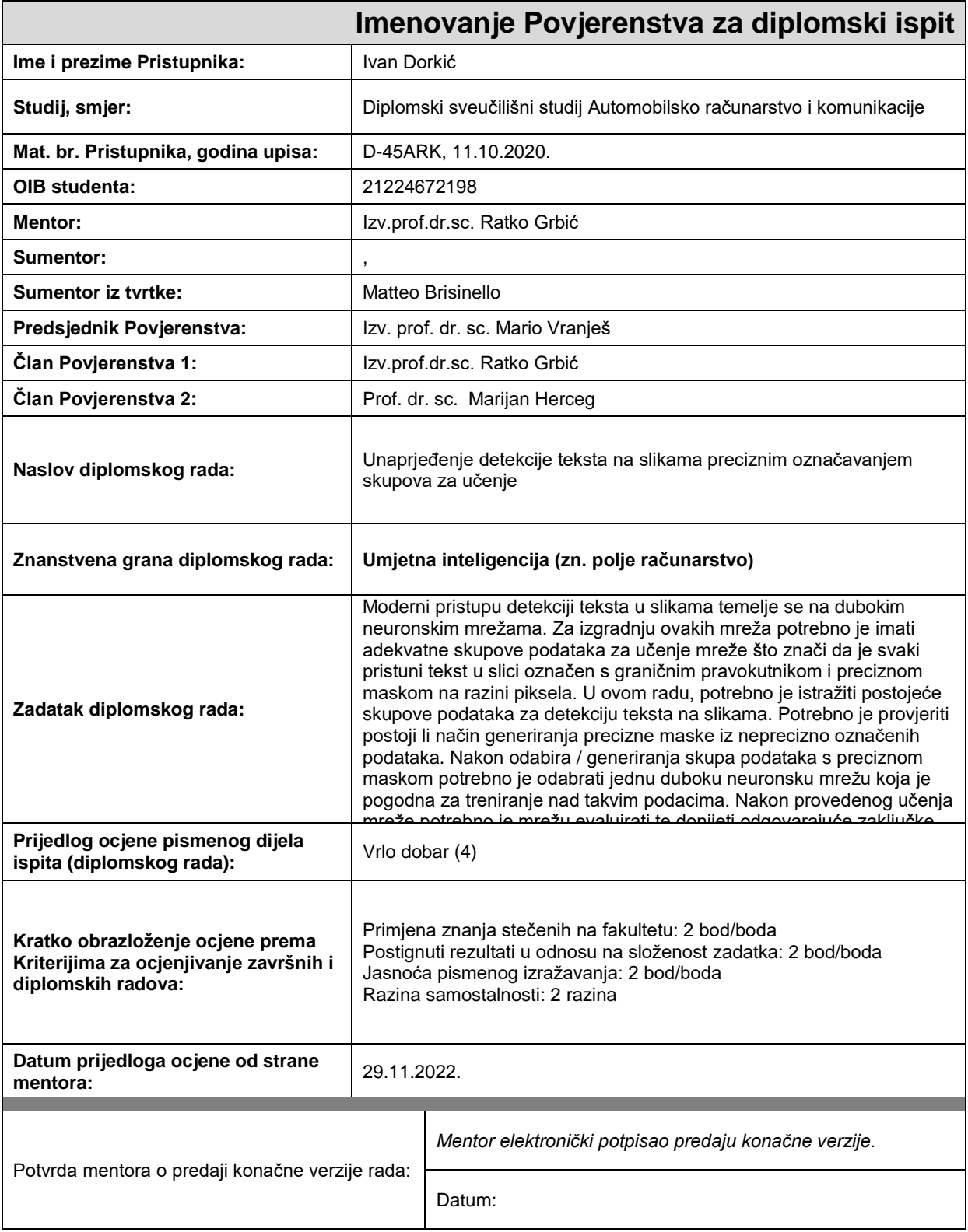

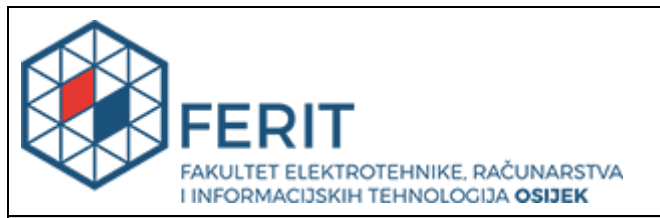

### **IZJAVA O ORIGINALNOSTI RADA**

**Osijek, 21.12.2022.**

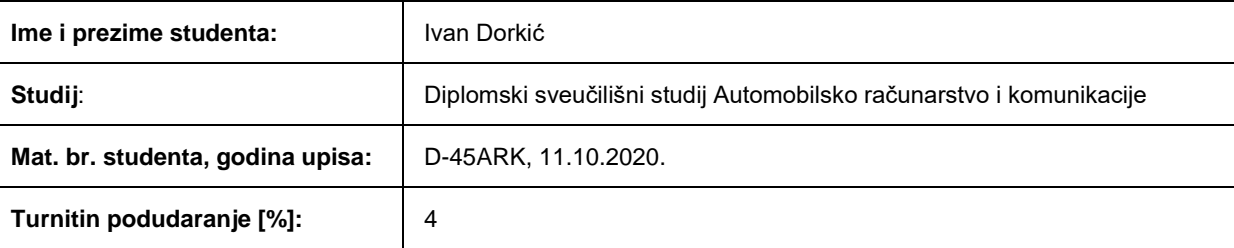

Ovom izjavom izjavljujem da je rad pod nazivom**: Unaprjeđenje detekcije teksta na slikama preciznim označavanjem skupova za učenje**

izrađen pod vodstvom mentora Izv.prof.dr.sc. Ratko Grbić

i sumentora ,

moj vlastiti rad i prema mom najboljem znanju ne sadrži prethodno objavljene ili neobjavljene pisane materijale drugih osoba, osim onih koji su izričito priznati navođenjem literature i drugih izvora informacija. Izjavljujem da je intelektualni sadržaj navedenog rada proizvod mog vlastitog rada, osim u onom dijelu za koji mi je bila potrebna pomoć mentora, sumentora i drugih osoba, a što je izričito navedeno u radu.

Potpis studenta:

### <span id="page-4-0"></span>**SADRŽAJ**

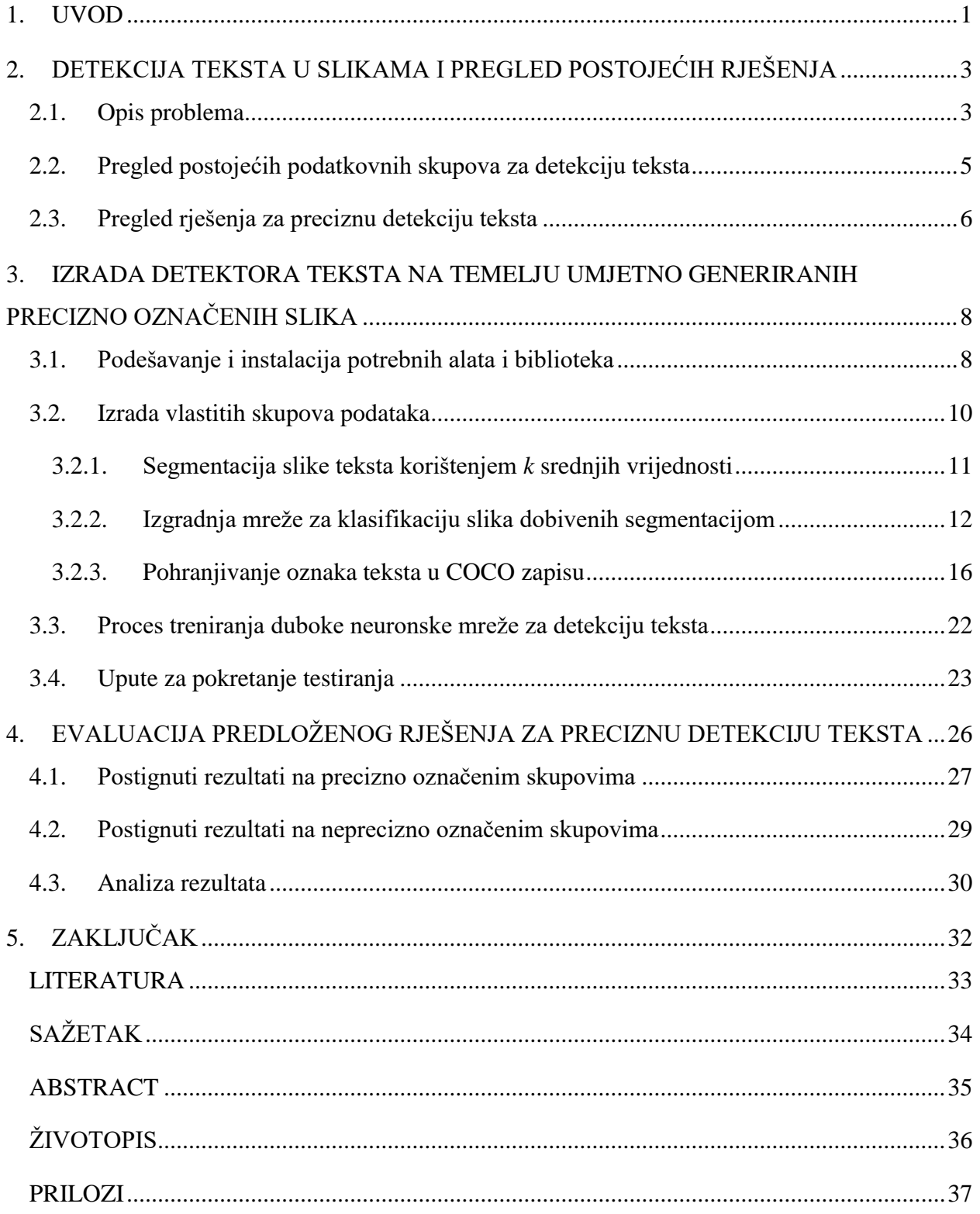

#### **1. UVOD**

Detekciju teksta (engl. *text detection*) možemo definirati kao proces pronalaska teksta prisutnog na slici, nakon čega se on okružuje graničnim okvirom (engl. *bounding box*). Granični okvir je najčešće predstavljen u obliku pravokutnika ili poligona s četiri točke. Detekcija teksta za čovjeka predstavlja iznimno jednostavnu radnju dok za računalo je to vrlo složen postupak koji uključuje odgovarajuće algoritme za obradu slike.

Detekcija teksta na slikama je grana računalnog vida koja je u konstantnom usponu. Tekstove s kojima se susrećemo u našim svakodnevnim životima možemo podijeliti u dvije kategorije: strukturirani tekst i nestrukturirani tekst. Strukturirani tekst je tekst s kojim se susrećemo u knjigama, službenim dokumentima itd. To je tekst koji se nalazi na čitkoj pozadini, standardnog fonta i proreda. Danas postoje algoritmi koji vrlo efikasno prepoznaju i detektiraju takav tekst. Nestrukturiran tekst je onaj kojeg nalazimo nasumičnim mjestima u prirodnom okruženju. On se često nalazi na kompleksnim mjestima, nema standardizirani font, prored je nestandardiziran, različitih je boja, često je i zakrivljen. Takav tekst najčešće se nalazi na raznim plakatima, reklamama, nazivima kafića i sl.

Primjeri nestrukturiranog teksta mogu biti izrazito teški računalu za detekciju teksta. Detekcija teksta danas se rješava pomoću umjetnih neuronskih mreža. Za učenje jedne takve mreže potreban je odgovarajuće označeni podatkovni skup. Odgovarajuće označenim podatkovnim skupom smatra se skup koji sadrži oznake gdje se nalazi tekst s pripadajućim graničnim okvirom te što preciznije oznake segmentacijske maske tog teksta. Segmentacijska maska (engl. *segmentation mask*) predstavlja oznaku svakog elementa slike unutar graničnog okvira koji se odnosi na tekst. Granični okvir i segmentacijska maska su potrebni jer se danas problem detekcije teksta najčešće rješava pomoću metode segmentacije instanci (engl. *instance segmentation*). Segmentacija instanci je tehnika detekcije, segmentacije i klasifikacije svakog objekta na slici. Današnje metode još uvijek imaju problem prilikom detekcije teksta u prirodnim slikama. Najveći problem čine tekstovi male veličine i koji su slične boje kao pozadina. Stoga je cilj u ovom radu unaprijediti detekciju teksta na slikama na način da pri treniranju neuronskih mreža koristimo skup slika sa što preciznijim oznakama. U postojećim radovima takve mreže su trenirane sa skupovima gdje je cijeli granični okvir ujedno i segmentacijska maska, a u ovom radu će masku predstavljati samo elementi slike koji pripadaju tekstu. Što preciznije označavanje slika će se postići na način da se modificira postojeća skripta za generiranje i označavanje slika, kako bi ona označavala tekst na razini <span id="page-6-0"></span>elemenata slike. Cilj rada je pokazati hoće li skupovi s preciznim oznakama dati bolje rezultate detekcije teksta od skupova sa nepreciznim oznakama. Precizne oznake će označavati tekst na razini elemenata slike, a neprecizne oznake će označavati cjelokupan prostor unutar graničnog okvira kao tekst.

<span id="page-6-1"></span>Rad je strukturiran na sljedeći način. U drugom poglavlju dan je opis problema prilikom detekcije i označavanja teksta, zatim pregled postojećih podatkovnih skupova za detekciju teksta i pregled rješenja za preciznu detekciju teksta. U trećem poglavlju je opisan proces izrade i označavanja šest novih skupova podataka. Tri skupa sadržavaju precizne oznake, a tri neprecizne oznake. Opisan je i sam proces treniranja neuronske mreže i upute za podešavanje i instalaciju potrebnih paketa za generiranje slika sa tekstom i njihovih oznaka. Dane su i upute za treniranje i testiranje neuronske mreže za detekciju teksta koja se temelji na ulaznim podacima u vidu prethodno generiranih slika. U četvrtom poglavlju je detaljno opisana evaluacija dobivenog rješenja za detekciju teksta, a na samom kraju rada dan je zaključak.

# **2. DETEKCIJA TEKSTA U SLIKAMA I PREGLED POSTOJEĆIH RJEŠENJA**

U ovom poglavlju dan je opis problema koji nastaju pri pokušaju detekcije teksta u prirodnim slikama. Dan je pregled postojećih podatkovnih skupova koji mogu služiti za izgradnju i evaluaciju detektora teksta. U zadnjem poglavlju je napravljen pregled nekoliko modernih rješenja za detekciju teksta.

#### **2.1. Opis problema**

Većina metoda za detekciju teksta, barem one najefikasnije, temelje se na dubokim neuronskim mrežama. Najčešće se koriste arhitekture neuronskih mreža koje su namijenjene za segmentaciju instanci s odgovarajućim izmjenama, pomoću kojih se dobije detekcija teksta u prirodnim slikama. Izlaz iz takve mreže su instance teksta označene pravokutnim graničnim okvirima te se unutar tih okvira nalazi maska koja prikazuje područje teksta na razini elemenata slike. Da bi se mogle istrenirati neuronske mreže za detekciju teksta potrebno je koristiti nadzirano učenje. Za svaku instancu teksta na svakoj slici u trening skupu podataka treba biti označen granični okvir, te ukoliko to zahtjeva određena neuronska mreža, oznake segmentacijskih maski unutar graničnog okvira. Većina skupova podataka za detekciju teksta ne uključuje oznaku maske, stoga je takvu masku potrebno ručno definirati prilikom pripreme trening podataka ako je ona potrebna. Primjer slike na kojoj je tekst označen samo graničnim okvirom vidljiv je na slici 2.1. Može se koristiti nekoliko načina definiranja maski. Najjednostavniji način označavanja maske je označavanje svakog elementa slike unutar graničnog okvira kao što je vidljivo na slici 2.2. Još jedan način označavanja maske koji se često koristi u radovima je označavanje "suženog" pravokutnika unutar graničnog okvira, odnosno označuje se manji pravokutnik unutar graničnog okvira.

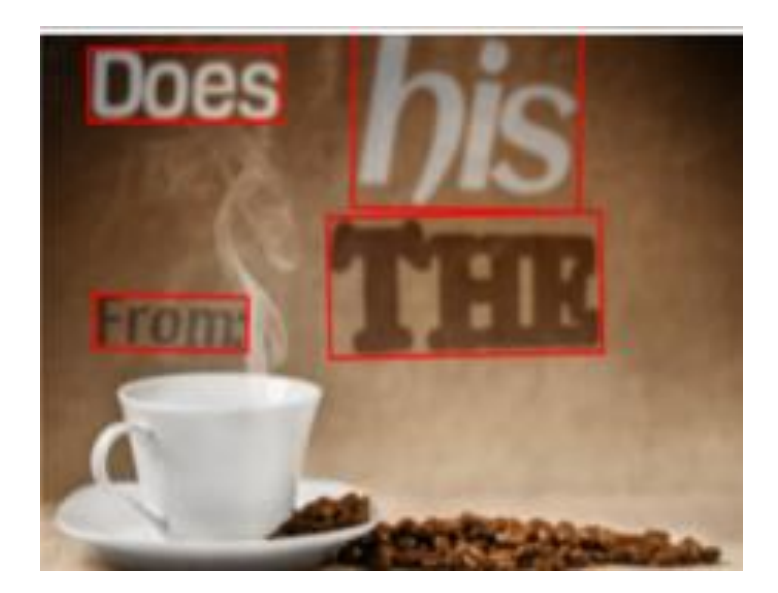

**Slika 2.1.** Primjer označene slike samo sa graničnim okvirima

<span id="page-8-0"></span>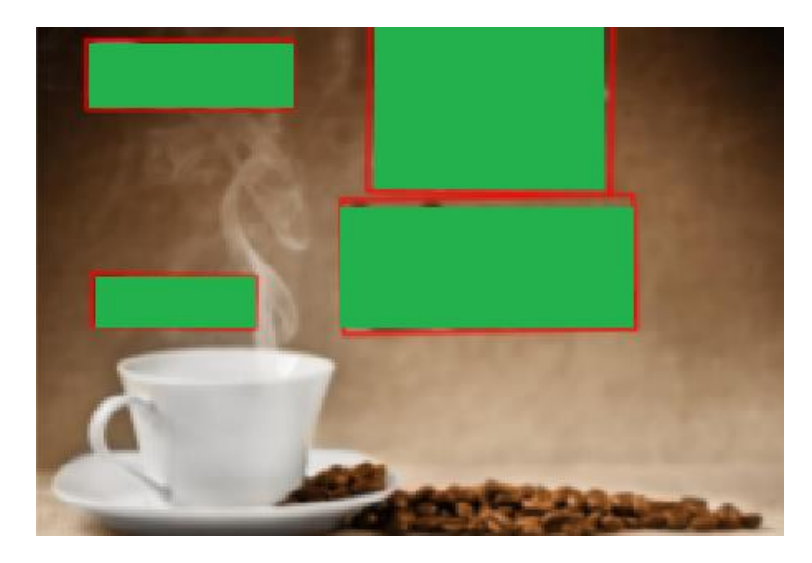

**Slika 2.2.** Primjer segmentacijske maske označene zelenom bojom

U teoriji, najprecizniji mogući način označavanja maske rezultirao bi maskom koju čine elementi slike unutar graničnog okvira koji upravo pripadaju tekstu na slici. Primjer takve maske prikazan je na slici 2.3.

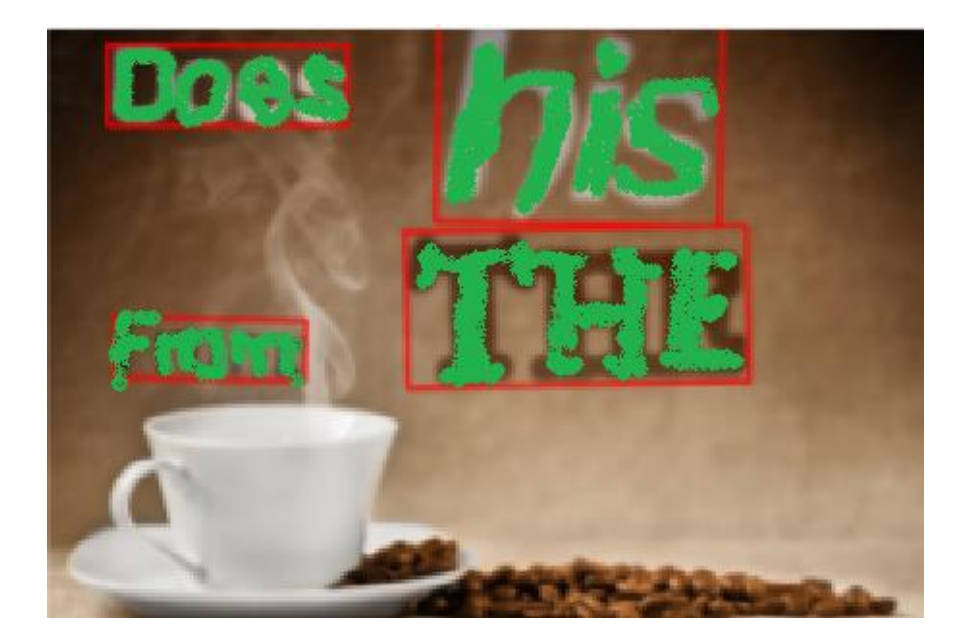

**Slika 2.3.** Primjer precizne segmentacijske maske

#### **2.2. Pregled postojećih podatkovnih skupova za detekciju teksta**

<span id="page-9-0"></span>Skup podataka *ICDAR 2013* sastoji se od 229 trening slika i 233 slike za testiranje. Sve slike su različite rezolucije. To je skup u kojemu su sve slike fotografirane kamerom te je tekst na njima prirodan. Tekst je označen na razini elemenata slike. To je standardni referentni skup podataka za detekciju horizontalnog teksta [1].

*Synthtext in the wild* je sintetički generiran skup slika u kojem su riječi smještene u slike prirodnih scena. Odabir gdje će se smjestiti tekst na sliku ovisi o izgledu scene i dubinskoj mapi scene. Na taj način je tekst dodan na dovoljno velike površine. Sastoji se od 800 tisuća slika sa otprilike 8 milijuna riječi umjetno dodanih na slike. Slike su različite rezolucije. Svaka riječ je označena sa pravokutnim graničnim okvirom na razini riječi i na razini slova. Svi elementi unutar graničnog okvira predstavljaju segmentacijsku masku [2].

*COCO\_Text* skup podataka sadrži 63686 slika, različite rezolucije, gdje su riječi označene na razini elemenata slike. To je najveći skup slika sa prikazom teksta u prirodnom obliku, odnosno tekst na slikama nije sintetički generiran. Sastoji se većinom od horizontalnog i više-orijentiranog (engl. *multi-oriented*) teksta. Više-orijentiran tekst je tekst koji je okrenut pod određenim kutom, odnosno nije horizontalan. Manji dio slika sadrži i zakrivljen tekst [3].

*MLT* skup podataka sadrži 18000 slika označenih na razini elemenata slike. Sve slike su fotografirane kamerom te je tekst na njima prirodan. Slike su različite rezolucije. Tekst na slikama je prikazan u prirodnom obliku. Sadrži tekst na 10 različitih jezika i 6 različitih pisama [4].

*Incidental Scene Text* skup podataka, poznat još i pod imenom *ICDAR 2015*, sadrži 1475 slika označenih na razini elemenata slike. U ovom skupu podataka prikupljene su slike niže kvalitete, odnosno slike u kojima tekst nije u glavnom fokusu. Većina teksta na slikama je izvan fokusa i mutna [5].

*Total-Text* je skup podataka za detekciju teksta koji se sastoji od 1555 slika. Sadrži primjere horizontalnog, više-orijentiranog i zakrivljenog teksta, odnosno tekstove proizvoljnog oblika. *CTW1500* skup podataka koji je dosta sličan kao *Total-Text*. *CTW1500* sadrži 1500 slika. Oba skupa koriste poligon granične okvire i imaju barem jedan zakrivljeni tekst po slici*.* Također oba skupa koriste prirodne slike i sintetički generirane slike različitih rezolucija. *Total-Text* sadrži samo tekst na latinici, a *CTW1500* sadrži i kineski tekst. Glavna razlike je da *Total-Text* označava tekst na razini riječi te sadrži segmentacijsku masku na razini elemenata slike, a *CTW1500* označava tekst na razini linija (što znači da ako ima više povezanih riječi na slici, označene su kao jedan objekt) i segmentacijska maska je označena kao svi elementi slike unutar graničnog okvira [6].

#### **2.3. Pregled rješenja za preciznu detekciju teksta**

Detekcija teksta proizvoljnog oblika u prirodnim scenama iznimno je zahtjevan zadatak. Većina postojećih rješenja za detekciju teksta na slikama su zasnovani na neuronskim mrežama primarno namijenjenim za segmentaciju instanci koja dovodi do detekcije objekata. U [7] predložena je nova metoda naziva *TextFuseNet*, koja je temeljena uglavnom na arhitekturi *Mask R-CNN-a* i *TextSpottera*, koja koristi bogatije spojene značajke kako bi detektirali tekst. *TextFuseNet* prikuplja i spaja značajke tekstova s različitih razina koristeći višestaznu (engl. *multipath*) fuzijsku arhitekturu koja može učinkovito uskladiti i spojiti različite prikaze. *TextFuseNet*  detektira tekst na razini riječi i slova. Iako *TextFuseNet* za treniranje ne koristi oznake segmentacijske maske na razini elemenata slike, koristi preciznije poligon oznake segmentacijske maske. Te oznake su "sužene" u odnosu na oznake većine drugih metoda gdje se sve unutar graničnog okvira smatra segmentacijskom maskom. Uspješnost detekcije na ICDAR2013 skupu slika iznosi 94,3%, na ICDAR2015 skupu iznosi 92,1%, na *Total-Text* skupu iznosi 87,1% i na CTW-1500 skupu iznosi 86,6%.

U [8] koristeći *wavelet* značajke (engl. *multiscale wavelet features*) autori predlažu novi "od grubog do finog" (engl. *coarse-to-fine*) algoritam koji detektira tekst čak i ispod složene pozadine. U gruboj detekciji, nakon što su izračunate značajke valne energije za lociranje svih mogućih <span id="page-11-0"></span>elemenata slike teksta, razvijena je rastuća metoda područja temeljena na gustoći za povezivanje tih elemenata slike u područja koja su dalje odvojena u moguće redove teksta prema strukturnim informacijama. U finoj detekciji primjenjuje se algoritam koji pretražuje najučinkovitije značajke. Najučinkovitije značajke pretražuju se pomoću četiri vrste teksturnih značajki koje predstavljaju uzorak teksture retka teksta. Na kraju koristi se SVM klasifikator za binarnu klasifikaciju, koji prepoznaje objekte na slici te ih klasificira na temelju najučinkovitijih značajki. Detektirani objekt se može klasificirati kao tekst ili kao nešto što nije tekst.

<span id="page-11-1"></span>Najveći problem u izgradnji efikasnih detektora objekata je nedostatak velikih skupova podataka koji imaju označen tekst na razini elemenata slike. U [9] je predložena metoda za označavanje teksta na slikama na razini elemenata slike. Korišten je ranije spomenuti *COCO\_Text* skup podataka. Iz slika koje se nalaze u tom skupu, izrezano je 1000000 slika teksta po obrubu od pravokutnog graničnog okvira. Zatim su se te slike koristile za treniranje duboke neuronske mreže koja služi za segmentaciju teksta, odnosnu pomoću te mreže se razdvaja pozadina od samoga teksta. Poslije trening faze određena su dva praga. Ako je vjerojatnost manja od 0.3 to znači da je taj dio slike pozadina, ako je vjerojatnost veća od 0.7 to znači da je na slici tekst i ako je vjerojatnost između ta dva praga mreža je nesigurna u odluku. Pomoću te metode generirano je 14690 slika gdje su riječi označene na razini elemenata slike.

### **3. IZRADA DETEKTORA TEKSTA NA TEMELJU UMJETNO GENERIRANIH PRECIZNO OZNAČENIH SLIKA**

Za izradu detektora teksta na prirodnim slikama potrebno je imati odgovarajući označeni skup podataka tj. slika. Pri tome, podaci trebaju biti precizno označeni. To znači da svaka instanca teksta na slici ima pravokutni granični okvir kojim se označava pozicija teksta na slici te masku koja označava slova teksta na razini elementa slike. Za potrebne generiranja podatkovnog skupa korištena je postojeća skripta za generiranje slika dostupna na [10] koja je preuređena kako bi osim pravokutnih graničnih okvira spremala i masku na razini elemenata slike za svaku pojedinu instancu teksta na svakoj slici. Skripta generira tekst koji može sadržavati slova i brojeve. Na taj način je moguće iskoristiti mreže koje tijekom učenja koriste i oznake teksta na razini znakova, odnosno segmentacijske maske.

U potpoglavlju 3.1. je detaljno opisan proces podešavanja i instalacije potrebnih alata i biblioteka kako bi skripta za generiranje podataka ispravno radila. U potpoglavlju 3.2. detaljno je opisan proces izgradnje vlastitog skupa podataka s precizno označenim tekstom na svakoj slici. U potpoglavlju 3.3. opisan je proces treniranja duboke neuronske mreže za detekciju teksta, dok su u potpoglavlju 3.4. dane upute za pokretanje testiranje mreže.

#### **3.1. Podešavanje i instalacija potrebnih alata i biblioteka**

Skripta za generiranje slika s tekstom je namijenjena za rad na *linux* operacijskom sustavu, stoga je potrebno, ako se koristi *windows* operacijski sustav instalirati alat za pokretanje više operacijskih sustava na jednom operacijskom sustavu. Alat koji je korišten u ovom radu je *VirtualBox*, koji je besplatan. Zatim je pomoću *VirtualBox-a* kreirano novo okruženje na kojem je instaliran *Ubuntu* operacijski sustav, verzija 18.0.4. *Ubuntu* je besplatan operacijski sustav koji je nastao kao izvedenica sustava Linux i koristi ga kao jezgru svog operacijskog sustava [11]. *Python* verzija koja je instalirana na *Ubuntu-u* je 3.6.9. Zatim je potrebno instalirati *pip*. *Pip* je alat za upravljanje *Python* paketima. Instalira se na način da se unese naredba *sudo apt install python3 pip* u terminal [12]. Nakon toga je potrebno instalirati pakete iz tablice 3.1.

Skripta se pokreće na način da se u terminalu pozicioniramo u direktorij gdje se nalazi skripta te unesemo naredbu *python3 gen.py –viz.* S tom naredbom se vizualizira i slika koju smo generirali zajedno s oznakama, kao što je vidljivo na slici 3.1. Ako se žele generirati slike bez prikaza,

naredba se pokreće bez argumenta *--viz*. U ovom radu slike se spremaju u formatu *.png* i spremaju se bez vidljivog pravokutnog graničnog okvira na njima. Oznake se spremaju kao tekstualni zapis u JSON datoteci, što je detaljno objašnjeno u nastavku rada.

<span id="page-13-0"></span>

| Ime paketa      | Verzija paketa | Naredba za instalaciju                  |
|-----------------|----------------|-----------------------------------------|
| cached-property | 1.5.2          | pip3 install cached-property            |
| cycler          | 0.11.0         | pip3 install cycler                     |
| h5py            | 3.1.0          | pip3 install h5py                       |
| kiwisolver      | 1.3.1          | pip3 install kiwisolver                 |
| matplotlib      | 3.3.4          | sudo apt install libjpeg-dev zlib1g-dev |
|                 |                | pip3 install matplotlib                 |
| numpy           | 1.19.5         | pip3 install numpy                      |
| opency          | 3.3.0.10       | pip3 install opency-python              |
| pillow          | 8.4.0          | pip3 install pillow                     |
| pygame          | 2.1.0          | pip3 install pygame                     |
| pyparsing       | 3.0.6          | pip3 install pyparsing                  |
| dateutil        | 2.8.2          | pip3 install python-dateutil            |
| scipy           | 1.5.4          | pip3 install scipy                      |
| six             | 1.16.0         | pip3 install six                        |
| wget            | 3.2            | pip3 install wget                       |

**Tab. 3.1.** Prikaz *Python* paketa potrebnih za pokretanje skripte za generiranje slika sa tekstom

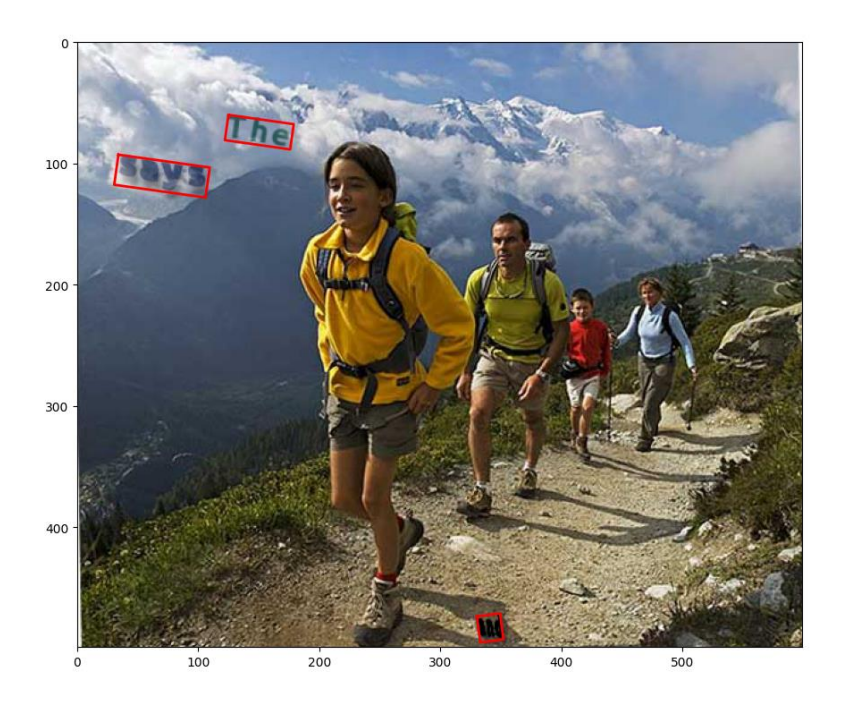

**Slika 3.1.** Prikaz generirane slike s oznakama teksta na razini pravokutnog graničnog okvira

#### **3.2. Izrada vlastitih skupova podataka**

<span id="page-14-0"></span>Za uspješno generiranje podatkovnog skupa potrebno je generirati slike s dvjema popratnim JSON datotekama koje sadrže određene informacije o slikama. U jednoj JSON datoteci maska teksta treba biti označena što preciznije, na razini elemenata slike. U drugoj datoteci maska treba biti cijelo područje unutar pravokutnog graničnog okvira. U skripti koja se koristi za umjetno generiranje slika s tekstom dostupne su informacije o koordinatama graničnog okvira i koordinatama gdje se nalazi tekst. Međutim, u skripti nije dostupna informacija koji točno elementi slike pripadaju tekstu koji se dodaje na sliku u procesu generiranja slike. Za kreiranje precizno označenog podatkovnog skupa potrebna je informacija koji elementi slike predstavljaju tekst, stoga je potrebno označiti tekst na slici na razini elemenata slike. Napravljena je funkcija, vidljiva na slici 3.2., koja boja svaki element slike po lokaciji koju nam pruža skripta. Funkcija prima generiranu sliku na kojoj se nalazi tekst i listu koordinata elemenata slike gdje se nalazi tekst te nakon toga vraća sliku gdje su elementi slike koji pripadaju tekstu označeni crvenom bojom. Na slici 3.3. prikazan je uvećani dio slike gdje se nalazi tekst i gdje se uočava navedeni problem -

određeni elementi slike koji su pozadina označeni su kao tekst. Na primjer, pozadina između dva znaka, pozadina unutar slova 'e' i sl.

```
def visulaizeTextLocation(self,img, loc):
   i=0copy_image=img.copy()
   copy_image=cv.cvtColor(copy_image,cv.COLOR_BGR2RGB)
   while i<len(loc[0]):
       locx=loc[0][i]
       locy=loc[1][i]
        cv.circle(img, (locy,locx), 0, (255,0,0),1)
        i+=1return img
```
**Slika 3.2.** Funkcija za označavanje elemenata slike koji pripadaju tekstu

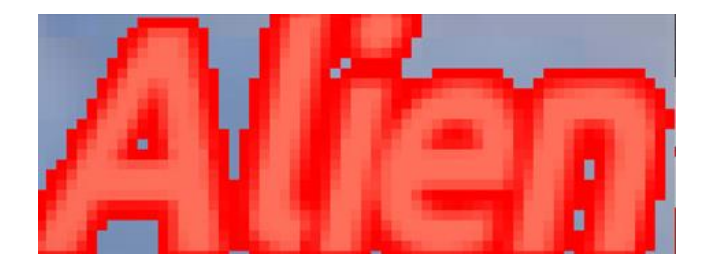

**Slika 3.3.** Nedovoljno precizno označeni elementi slike teksta

#### <span id="page-15-0"></span>**3.2.1. Segmentacija slike teksta korištenjem** *k* **srednjih vrijednosti**

Kako bi se preciznije označio tekst na razini elemenata slike, korištena je metoda *k-*srednjih vrijednosti (engl. *K-means clustering*) kako bi se segmentirala slika unutar pravokutnog graničnog okvira koji označava tekst. *K* srednjih vrijednosti jednostavan je algoritam nenadziranog učenja koji se koristi za rješavanje problema *klasteriranja* (grupiranja). Slijedi jednostavnu proceduru particioniranja zadanog skupa podataka u nekoliko *klastera* (grupa) definiranih brojem "k". Centri grupa se postavljaju kao točke, a svi ostali podaci povezuju se s najbližim centrom grupe, centri se preračunavaju i zatim proces počinje ispočetka korištenjem novih prilagodbi dok se ne postigne željeni rezultat [13]. Kada se algoritam *k* srednjih vrijednosti primijeni na sliku u boji, tada dobiveni centri predstavljaju dominantne boje na slici. Budući da je tekst uvijek iste boje, pretpostavka je da će se elementi slike koji čine tekst nalaziti u jednoj grupi, a svi ostali elementi slike (npr. pozadina) u ostalim grupama. U ovom radu je eksperimentalno utvrđen optimalni broj *klastera* i iznosi 4. Ulaz u funkciju *k* srednjih vrijednosti je slika izrezana po rubu pravokutnog graničnog okvira i broj koji predstavlja željeni broj grupa, a izlaz su slike koje predstavljaju svaku

grupu te slika na kojoj su vidljive sve grupe spojene na jednoj slici. Rezultat primjene algoritma *k* srednjih vrijednosti za sliku 3.3. dan je na slici 3.4. Od izlaznih slika jedna će uvijek predstavljati tekst (slika 3.4. a), jedna će predstavljati pozadinu (slika 3.4. b), jedna će predstavljati obrub teksta (3.4. d), a zadnja slika može biti ili još jedan prikaz pozadine ili još jedan obrub (3.4. c).

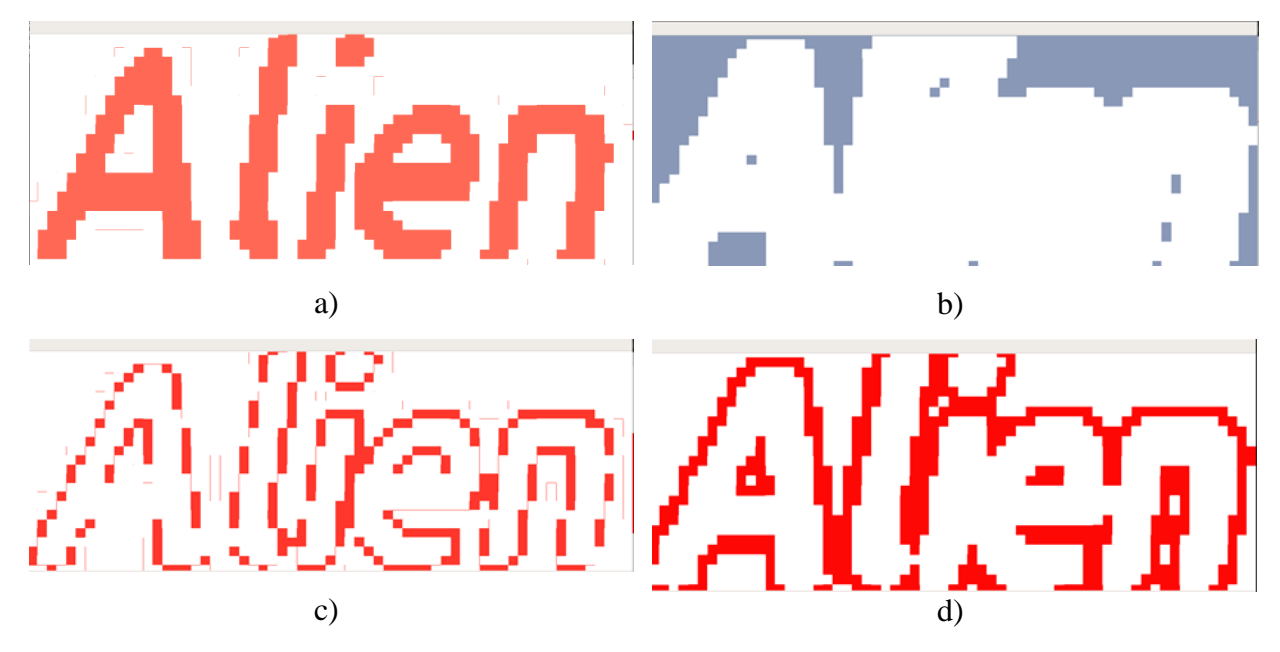

**Slika 3.4.** Segmentacija slike teksta primjenom algoritma *k* srednjih vrijednosti

#### **3.2.2. Izgradnja mreže za klasifikaciju slika dobivenih segmentacijom**

Budući da rezultat algoritma *k* srednjih vrijednosti ovisi o početnoj inicijalizaciji centara i samom izgledu slike, ne može se unaprijed znati u kojoj se grupi nalaze elementi slike koji pripadaju tekstu. Stoga je određivanje na kojoj se slici nalazi tekst riješeno pomoću konvolucijske neuronske mreže koja provodi binarnu klasifikaciju. Pri tome slike koje sadrže tekst pripadaju klasi 1, dok sve ostale slike predstavljaju klasu 0. Na taj način je moguće izraditi mrežu koja za određenu sliku daje vjerojatnost da je na njoj tekst. Na taj način se onda može izvršiti identifikacija grupe u kojoj se nalazi tekst. Algoritam *k* srednjih vrijednosti primijenjen je na 812 različitih slika koje sadrže tekst (slično slici 3.3), kako bi se dobile segmentacije svake slike. Dobivene slike su zatim pregledane, svakoj je dodijeljena klasa kojoj pripada i raspoređene su po skupovima. Ukupno je označeno 3248 slika. Na 812 slika se nalazi tekst, a na 2436 slika ne. Skup je podijeljen na skup za učenje, skup za validaciju i skup za testiranje. Svaka slika skalirana je na veličinu 64x64 elemenata slike. Skup za učenje sadrži 2048 slika. Na 512 slika se nalazi tekst, a na 1536 slika ne. Validacijski skup sadrži 200 slika, 50 na kojima se nalazi tekst, odnosno 150 na kojima se ne nalazi. Testni skup sadrži 1000 slika, 250 slika je sa tekstom, a 750 bez teksta. Korištena je i online augmentacija koja služi za kreiranje različitih varijacija postojećeg skupa podataka, što znači da se umjetno povećava broj slika korištenih za treniranje. Broj epoha pri treniranju je 40, što znači da je algoritam 40 puta iskoristio kompletni skup podataka za učenje. Veličina hrpe (engl. *batch size*) prilikom učenja mreže je 32, što znači da se na temelju 32 slike ažuriraju parametri mreže. Kompletna arhitektura predložene mreže vidljiva je na slici 3.5. Kod predložene mreže je prikazan u prilogu P.3.1.

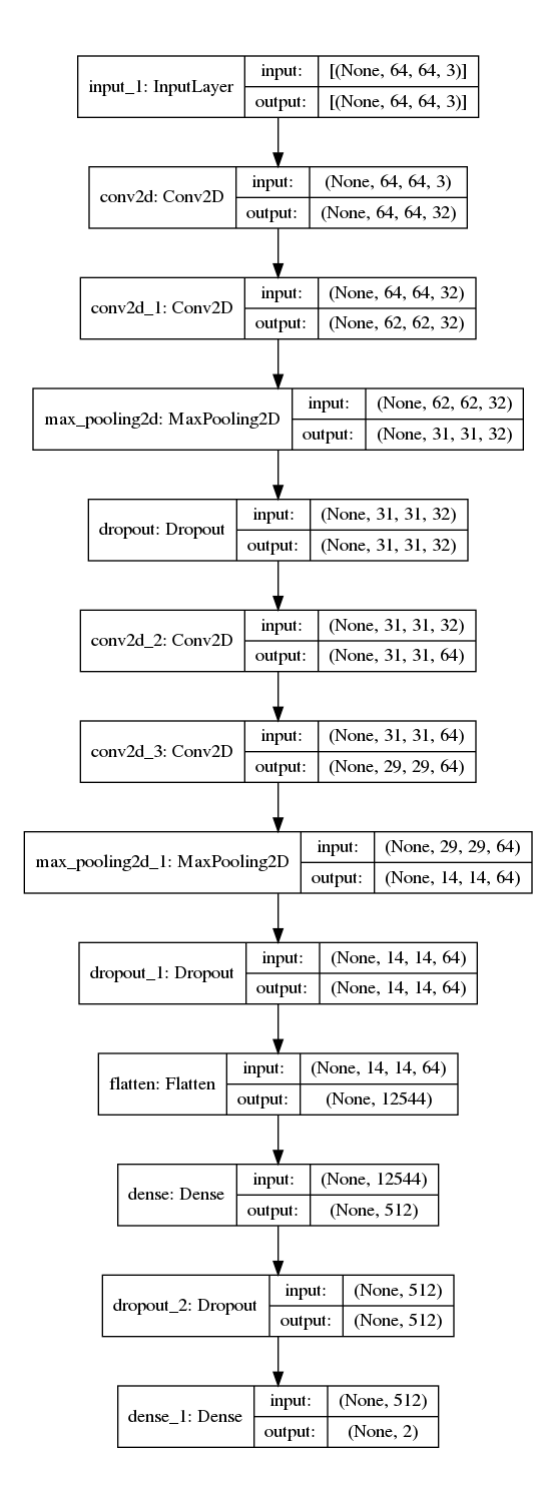

**Slika 3.5.** Arhitektura konvolucijske neuronske mreže za klasifikaciju

Evaluacija mreže učinjena je pomoću matrice zabune. Opći oblik matrice zabune dan je tablicom 3.2. Elementi matrice zabune su:

- Istinito pozitivan (engl. *True positive, TP*) slika koja je klasificirana kao tekst, a to i je.
- Lažno pozitivan (engl. *False positive, FP*) slika koja je klasificirana kao tekst, a ona to nije.
- Istinito negativan (engl. *True negative, TN*) slika koja nije klasificirana kao tekst, a ona to i nije.
- Lažno negativan (engl. *False negative, FN*) slika koja nije klasificirana kao tekst, a ona to je.

Prag za klasifikaciju slika postavljen je na 0.5. Matrica zabune za trening skup podataka prikazana je u tablici 3.3. Točnost klasifikacije na trening skupu podataka iznosi 98.83%. Matrica zabune za testni skup podataka prikazana je u tablici 3.4. Točnost klasifikacije na testnom skupu podataka je 99%. Na slici 3.6. dan je primjer klasifikacije 32 slike. Iznad svake slike je prikazana vjerojatnost koja je dobivena pomoću izgrađene mreže. Vjerojatnost je označena crvenom bojom ako je mreža pogriješila klasu kojoj stvarno pripada dana slika.

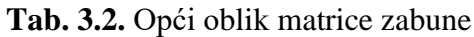

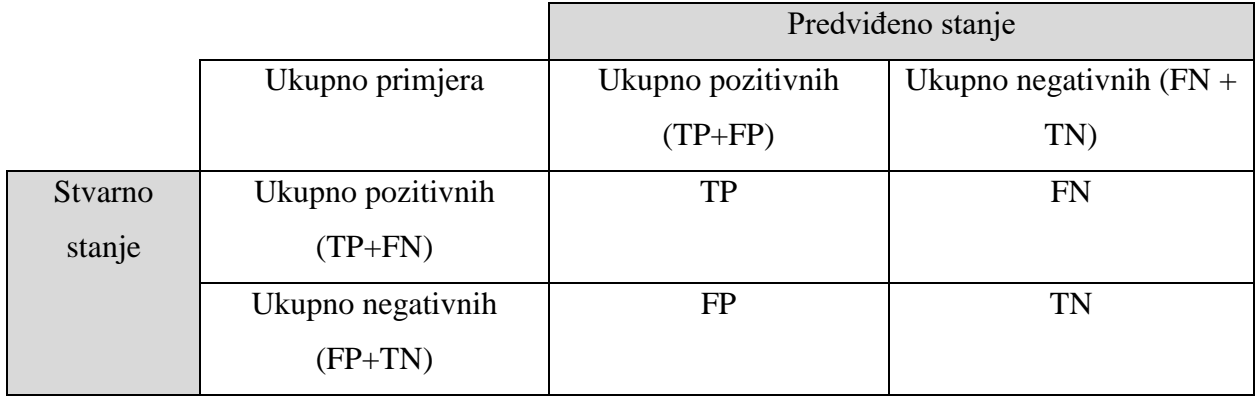

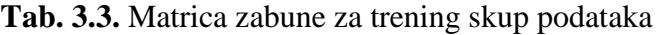

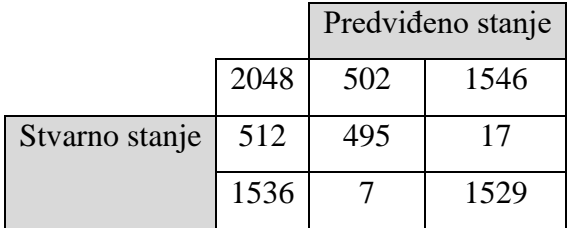

|                |      | Predviđeno stanje |     |  |
|----------------|------|-------------------|-----|--|
|                | 1000 | 248               | 752 |  |
| Stvarno stanje | 250  | 244               |     |  |
|                | 750  |                   | 746 |  |

**Tab. 3.4.** Matrica zabune za testni skup podataka

<span id="page-19-0"></span>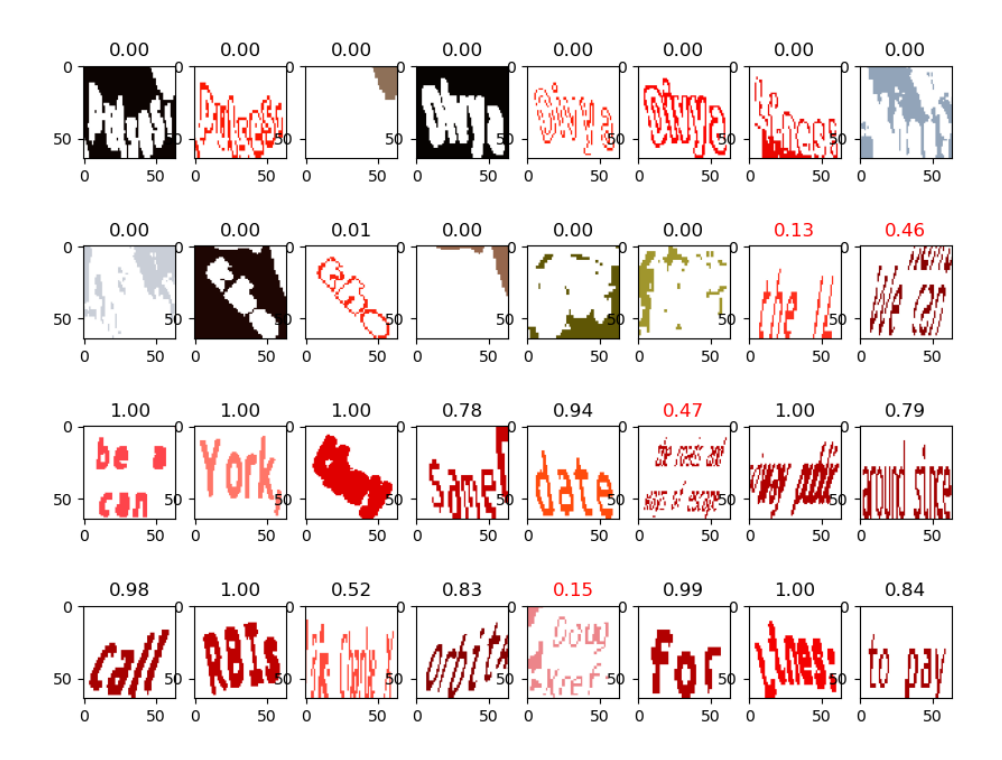

**Slika 3.6.** Primjer klasifikacije 32 slike pomoću izgrađene konvolucijske neuronske mreže

Izgrađena neuronska mreža je implementirana u postojeću skriptu za generiranje novog skupa podataka u obliku funkcije koja učitava četiri slike koje predstavljaju segmentiranu sliku pravokutnog graničnog okvira u kojem se nalazi tekst. Funkcija vraća vjerojatnost da se na slici nalazi tekst. Funkcija je prikazana u prilogu P.3.2. Za sliku koja ima najveću vjerojatnost smatra se da sadrži elemente slike koji predstavljaju tekst te se slika predstavlja u obliku binarne slike tj. binarne maske. Binarna maska je matrica veličine širina puta visina slike, a elementi matrice su jednaki 1 ako je na tom mjestu tekst, a jednaki su 0 ako na tom mjestu nije tekst. Budući da je slika koja ulazi u mrežu izdvojeni dio ulazne slike na temelju pravokutnog graničnog okvira koji označava tekst, za dobivanje ispravnih koordinata na razini slike radi se pomak na temelju mjesta gdje je slika izdvojena. Nakon dobivene binarne maske za određeni tekst potrebno je dobiti i binarne maske za svaki znak. Korištena skripta sadrži informacije o koordinatama graničnog okvira za svaki znak. Elementi binarne maske koji se nalaze unutar graničnog okvira određenog znaka pripadaju tom znaku.

#### **3.2.3. Pohranjivanje oznaka teksta u COCO zapisu**

Na temelju dobivene maske određuju se *polygon* ili RLE zapis koji se koristi za označavanje elemenata slike na kojima se nalazi tekst u COCO zapisu. RLE (*engl. run-length encoding*) je oblik kompresije podataka bez gubitka, to je lista koja sadrži broj elemenata slike maske koji se nalaze jedni za drugim, zatim slijedi broj elemenata slike koji nije maska pa zatim ponovno broj elemenata slike koji jesu maska itd. *Polygon* je oblik preciznog označavanja elemenata slike na način da računa niz x i y koordinata uzduž ruba prepoznatog objekta. Iako je RLE zapis nešto precizniji, u ovom radu će se koristiti *polygon* način zapisivanja oznaka iz razloga što odabrana mreža za izgradnju detektora teksta koristi taj zapis. *Polygon* zapis oznaka moguće je dobiti iz binarne maske na način da se pronađu konture na slici, a zatim se kontura zapiše u obliku *polygon* zapisa.

Oznake u COCO zapisu potrebno je zapisati u JSON datoteku. JSON je format datoteke i format za razmjenu podataka koji koristi ljudski čitljiv tekst. Sastoji se od parova atribut-vrijednost i nizova. JSON je datoteka koja u ovom slučaju sadrži određene oznake objekata na slici. JSON datoteke generirana u ovom radu je napravljena po uzoru na JSON datoteku koja je korištena u COCO skupu podataka. Sastoji se od pet listi objekata: *info*, *licences*, *categories*, *images* i *annotations*. Lista *info* sadrži osnovne informacije o skupu podataka poput imena skupa, verzije, godine i datuma kada je skup kreiran. Izgled *info* liste vidljiv je na slici 3.7.

```
"info": [
        {
            "description": "Moj Dataset",
            "version": "1.0",
            "year": 2022,
            "date_created": "2022/05/02"
        }
    ]
```
#### **Slika 3.7.** Izgled *info* liste u JSON datoteci

Lista *licences* se dodaje ako se koriste slike ili podaci za koje nemamo prava korištenja bez odgovarajuće dozvole. Ona se sastoji od imena dozvole, broja dozvola i poveznice s koje se mogu zatražiti prava za korištenje određenog skupa podataka. Lista *categories* sadrži 63 kategorije koje

predstavljaju svako slovo engleske abecede (veliko i malo) i brojeve. Svaka kategorija sadrži jedinstveni identifikacijski broj kategorije, ime kategorije te ime nadkategorije koja u ovom radu može biti samo tekst (jer jedini objekt koji se pronalazi na slikama u ovom radu je tekst). Izgled *categories* liste vidljiv je na slici 3.8.

```
"categories": [
    {
        "id": 1,
        "name": "text",
        "supercategory": "text"
    },
    {
        "id" : 2,
        "name" : "0",
        "supercategory" : "text"
    }, 
    {
        "id" : 3,
        "name" : "1",
        "supercategory" : "text"
    },
    ...
]
```
#### **Slika 3.8.** Izgled *categories* liste u JSON datoteci

Lista *images* sadrži informacije o svakoj slici koja se generirala. Sastoji se od jedinstvenog identifikacijskog broja (koji se dobije pomoću brojača, kada se generira slika brojač se poveća za jedan), od jedinstvenog identifikacijskog broja licence (ako je ona potrebna), visine i širine slike te imena slike koji je također povezan s brojačem kako bi ime slike i identifikacijski broj bili implicitno povezani. Prikaz koda koji je dodan u skriptu za generiranje *images* liste JSON datoteci vidljiv je na slici 3.9., dok je izgled *images* liste vidljiv na slici 3.10.

```
h,w,c=img.shape
y = {"id": br,
"licence id": 1,
"width": w,
"height": h,
"file_name": f"img{br}.png"
}
with open('sample_new.json', 'a') as f: 
    f.write(json.dumps(y)+",\n")
```
**Slika 3.9.** Prikaz koda za generiranje *images* liste JSON datoteci

```
"images": [
    {
        "id": 1, 
        "licence id": 1,
        "width": 600, 
        "height": 450, 
        "file_name": "img1.png"
    },
    {
        "id": 2,
        "licence id": 1,
        "width": 600, 
        "height": 450, 
        "file_name": "img2.png"
    },
    ...
]
```
#### **Slika 3.10.** Izgled liste *images* u JSON datoteci

Lista *annotations* sadrži informacije o svakoj riječi i o svakom znaku koji se generiraju i dodaju na sliku. Iz tog razloga u skripti koja se koristi u ovom diplomskom radu na dva mjesta se nalazi kod za generiranje JSON datoteke. Prvo se generiraju oznake za svaku riječ. Te oznake sadržavaju jedinstveni identifikacijski broj koji se dodjeljuje pomoću brojača koji se povećava svaki put kad se generira jedna riječ na slici. Drugi objekt u listi je *iscrowd* koji može biti 0 ili 1, 0 se koristi kada se koristi *polygon* zapis, 1 kada se koristi ranije opisani RLE zapis. Kao što je ranije navedeno ovom radu koristi se *polygon* zapis. Objekt *category\_id* je uvijek 1 kod oznake za riječ, jer ta kategorija predstavlja tekst. Sljedeći objekt je *area* koji predstavlja površinu označenog područja

na slici, a računa se pomoću predefiniranih funkcija odnosno u slučaju nepreciznih oznaka računa se kao visina puta širina pravokutnog graničnog okvira. Objekt *segmentation* se popunjava *polygon* zapisom elemenata slike na kojima se nalazi tekst. U slučaju generiranja JSON datoteke sa nepreciznim oznakama pod objekt *segmentation* dodaju se koordinate vrhova pravokutnog graničnog okvira određenog teksta na slici. Objekt *image\_id* sadrži jedinstveni identifikacijski broj od slike na kojoj se tekst nalazi. Posljednji objekt je *bbox* on sadrži koordinate gornjeg lijevog kuta od pravokutnog graničnog okvira i njegovu širinu i visinu. Kod za generiranje *annotations* liste je vidljiv na slici 3.11.

```
y2 = {"id": brojcanik,
    "iscrowd": 0,
     "area": arealist[0],
    "category id": 1,
    "segmentation": [polygon_list],
    "image_id": br,
    "bbox": [xk, yk, sir, vis]
    }
with open('sample new2.json', 'a') as f:
    f.write(json.dumps(y2)+",\n")
```
**Slika 3.11** Prikaz koda za generiranje *annotations* liste i njeno zapisivanje u JSON datoteku

Nakon generiranja oznaka za svaki tekst, generira se oznaka za svaki znak. Objekti liste su identični kao i za generiranje riječi samo se dobivaju na drugačiji način. Objekt *id* nastavlja se na brojač koji se koristi za tekst i povećava se za svaki znak. Objekt *iscrowd* je uvijek 0 kao i kod teksta. Objekt *category\_id* mora sadržavati jedinstveni identifikacijski broj od kategorije ovisno o znaku koji predstavlja. U skriptu je dodana lista svih znakova istim redoslijedom kojim su definirani u kategorijama. Napravljena je funkcija *search* koja kao argumente prima listu znakova i znak koji se traži, te vraća broj na kojem je mjestu pronađen znak (taj broj predstavlja identifikacijski broj kategorije). Prikaz te funkcije je vidljiv na slici 3.12.

```
kategorije = ['\\','text','0','1','2','3','4','5','6',
              '7','8','9','A','B','C','D','E','F','G',
              'H','I','J','K','L','M','N','O','P','Q',
              'R','S','T','U','V','W','X','Y','Z','a',
              'b','c','d','e','f','g','h','i','j','k',
              'l','m','n','o','p','q','r','s','t','u',
              'v','w','x','y','z']
def search(list, platform):
   for i in range(len(list)):
        if list[i] == platform:
            return i, True
   return 0,False
cid,check = search(kategorije,listofChar[nmb])
```
**Slika 3.12.** Prikaz funkcije za pronalazak identifikacijskog broja kategorije

Objekt *segmentation* koristi iste oznake kao i kod teksta, ali se koristi binarna maska za određeni znak. U slučaju oznaka nepreciznog skupa u *segmentation* objekt dodaju se koordinate vrhova graničnog okvira određenog znaka. U skripti koja se koristi u ovom radu granični okvir za znakove nije pravokutan, a u JSON datoteci granični okvir mora biti zapisan kao pravokutnik. Stoga su napravljene modifikacije da se od četiri koordinate odabere najmanja x koordinata i najmanja y koordinata te koordinate predstavljaju gornji lijevi vrh pravokutnog graničnog okvira. Širina je izračunata kao razlika između najveće i najmanje x koordinate, a visina je razlika između najveće i najmanje y koordinate. Prikaz koda za generiranje *annotations* liste vidljiv je na slici 3.13.

```
y1 = {"id": self.broj,
    "iscrowd": 0,
     "area": arealist[0],
    "category_id": cid,
    "segmentation": [polygon_list],
    "image id": br,
    "bbox": [xmin,ymin,xmax-xmin,ymax-ymin]
    }
with open('sample new2.json', 'a') as f:
    f.write(json.dumps(y1)+",\n")
```
**Slika 3.13.** Prikaz koda za generiranje *annotations* liste i njeno zapisivanje u JSON datoteku

<span id="page-25-0"></span>Nakon modificiranja skripte, naredbom *python3 gen.py* u terminalu, pokreće se skripta koja generira slike s tekstom i popratnu JSON datoteku. Skripta koristi bazu od 8000 slika, što znači da se generira nešto više od 7000 slika s tekstom jer na određene slike se ne doda tekst zbog malo prigodnog mjesta za dodavanje teksta. Iste slike se mogu koristiti više puta te će se na njima lijepiti različit tekst. Prikaz dijela generirane slika sa preciznim oznakama vidljiv je na slici 3.14. a, a slika sa nepreciznim oznakama vidljiva je na slici 3.14. b Generirano je ukupno 11463 slike koje su raspoređene u osam skupova podataka kako je vidljivo u tablici 3.5. Skupovi imena Precizni sadržavaju precizne oznake segmentacijske maske, a skupovi imena Neprecizni sadržavaju neprecizne oznake maske. Validacijski skup sadrži obje vrste oznaka, a koristimo oznake ovisno koji trening skup podataka koristimo.

| Naziv skupa podataka | Broj slika u skupu podataka |
|----------------------|-----------------------------|
| Precizni1000         | 1029                        |
| Precizni3000         | 3265                        |
| Precizni5000         | 5099                        |
| Neprecizni1000       | 1029                        |
| Neprecizni2000       | 3265                        |
| Neprecizni3000       | 5099                        |
| Validacijski skup    | 1038                        |
| Testni skup          | 1032                        |

**Tab. 3.5.** Generirani skupovi podataka

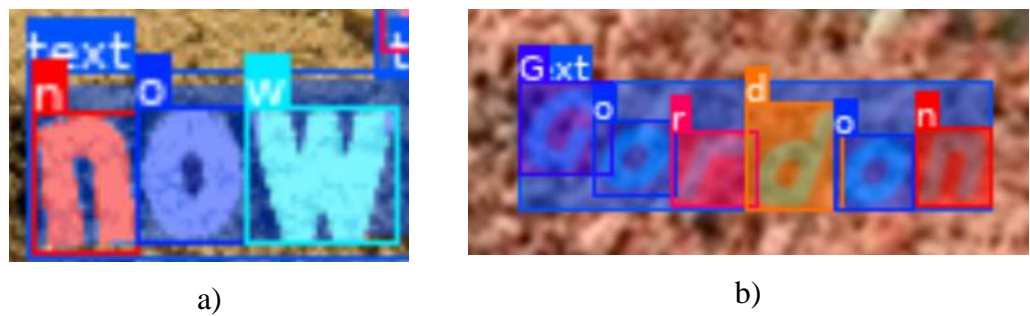

**Slika 3.14.** Prikaz dijela generirane slike sa preciznim oznakama

#### **3.3. Proces treniranja duboke neuronske mreže za detekciju teksta**

Za sam proces treniranja novih modela koristi se već postojeća *TextFuseNet* mreža, koja je temeljena uglavnom na arhitekturi *Mask R-CNN-a* i *TextSpottera.* Ova mreža se koristi u radu jer je trenutno jedina mreža koja može koristiti preciznije oznake teksta i pokazuje najbolje rezultate u području detekcija teksta. Za uspješno treniranje mreže prvo je potrebno stvoriti prigodno programsko okruženje. Za stvaranje programskog okruženja korištena je *Anaconda. Anaconda* je *python* platforma čiji je cilj pojednostaviti upravljanje paketima i njihovim implementacijama. Kako bi se kreiralo okruženje otvara se terminal na mjestu gdje se nalazi datoteka *textfusnet\_requirements.yml* koja je prikazana u prilogu P.3.3., u njoj se nalaze paketi potrebni za instalaciju. Zatim se u terminal unosi naredba:

*conda env create -f textfusenet\_requirements.yml*

Zatim je potrebno stvoreno programsko okruženje aktivirati naredbom:

*conda activate textfusenet*

Zatim je potrebno klonirati git repozitorij naredbom:

*git clone https://github.com/ying09/TextFuseNet.git*

Nakon toga je potrebno ući u klonirani direktorij naredbom:

#### *cd TextFusenet/*

Zatim je potrebna instalacija dodatnih paketa naredbama:

*pip install fvcore-master.zip*

*pip setup.py build develop*

<span id="page-26-0"></span>Ako se koristi nova verzija CUDA platforme potrebno je zamijeniti sve AT\_CHECK(…) pozive s TORCH CHECK(...) pozivima u datotekama: *TextFuseNet/detectron2/layers/csrc/deformable/deform\_conv.h* i *TextFuseNet/detectron2/layers/csrc/deformable/deform\_conv\_cuda.cu.* Zatim je potrebno registrirati prethodno generirane skupove podataka u datoteku *TextFuseNet/detectron2/data/datasets/builtin.py*. U direktorij *TextFuseNet/configs/ocr/* je moguće definirati konfiguracijsku datoteku za treniranje, jedna takva datoteka je prikazana u prilogu P.3.4.

Navedenu datoteku treba konfigurirati ovisno o tome koji će se skup podataka koristiti. Prikaz kako izgleda registracija skupova vidljiv je na slici 3.15.

```
# ocr datasets register 
    "totaltext":("totaltext/train_images", "totaltext/train.json"),
    "ctw1500":("ctw1500/train_images", "ctw1500/train.json"),
    "icdar2013":("icdar2013/train_images", "icdar2013/train.json"),
    "icdar2015":("icdar2015/train_images", "icdar2015/train.json"),
    "synthtext_precise1000":("/home/idorkic/backup/1000/images","/home/idorkic/ba
ckup/1000/sampl4.json"),
    "synthtext_imprecise1000":("/home/idorkic/backup/1000/images","/home/idorkic/
backup/1000/sampl4ncz.json"),
    "synthtext_precise3000":("/home/idorkic/backup/3000/images","/home/idorkic/ba
ckup/3000/sampl4.json"),
    "synthtext_imprecise3000":("/home/idorkic/backup/3000/images","/home/idorkic/
backup/3000/sampl4ncz.json"),
    "synthtext_precise5000":("/home/idorkic/backup/5000/images","/home/idorkic/ba
ckup/5000/sampl4.json"),
    "synthtext_imprecise5000":("/home/idorkic/backup/5000/images","/home/idorkic/
backup/5000/sampl4ncz.json"),
    "synthtext_valid_precise":("/home/idorkic/backup/Valid/testni","/home/idorkic
/backup/Valid/testniprec.json"),
    "synthtext_valid_imprecise":("/home/idorkic/backup/Valid/testni","/home/idork
ic/backup/Valid/testninpc.json"),
    "synthtext_test_precise":("/home/idorkic/backup/Test/images","/home/idorkic/b
ackup/Test/sampl4.json"),
    "synthtext_test_imprecise":("/home/idorkic/backup/Test/images","/home/idorkic
/backup/Test/sampl4ncz.json")
```
#### **Slika 3.15.** Prikaz registriranih skupova podataka

Trening se pokreće sljedećom naredbom:

*python tools/train\_net.py --num-gpus 1 --config-file configs/ocr/synthtext\_precise\_101\_FPN.yaml*

Odlučeno je da će treniranje mreže sadržavati 60 epoha, te da će se nakon svake epohe spremati model. Sam proces treniranja kod skupa podataka koji sadrži 1029 slika trajao je 4 sata i 54 minute, dok je treniranje kod skupa podataka sa 3265 slika trajao 15 sati i 29 minuta, a kod skupa podataka sa 5099 podataka proces treninga trajao je 24 sata i 13 minuta.

#### **3.4. Upute za pokretanje testiranja**

Testiranje dobivenih modela provedeno je na dva načina: vizualno i matematički pomoću odgovarajućih metrika. Vizualni način sadržava vizualizaciju detektiranog teksta i detektiranih znakova na slikama i sigurnost mreže u svoju odluku. Matematički način sadržava razne varijacije

metrika prosječne preciznosti (engl. *average precision*). Kako bi pokrenuli vizualno testiranje potrebno je datoteci *TextFuseNet/demo/icdar2015\_detection.py* postaviti putanju modela za testiranje na željeni model koji je odabran. Zatim u direktorij *TextFuseNet/input\_images/*  postavimo testne slike. Zatim otvorimo terminalu u direktoriju *TextFuseNet* te pokrenemo testiranje sa naredbom:

#### *python demo/icdar2015\_detection.py*

Testirane slike te popratna tekstualna datoteka, u koju su zapisana mjesta na slikama gdje se nalazi tekst, spremaju se u direktorij *TextFuseNet/test\_icdar2015*. Na slici 3.16. vizualno je prikazan izlaz mreže za jednu testnu sliku.

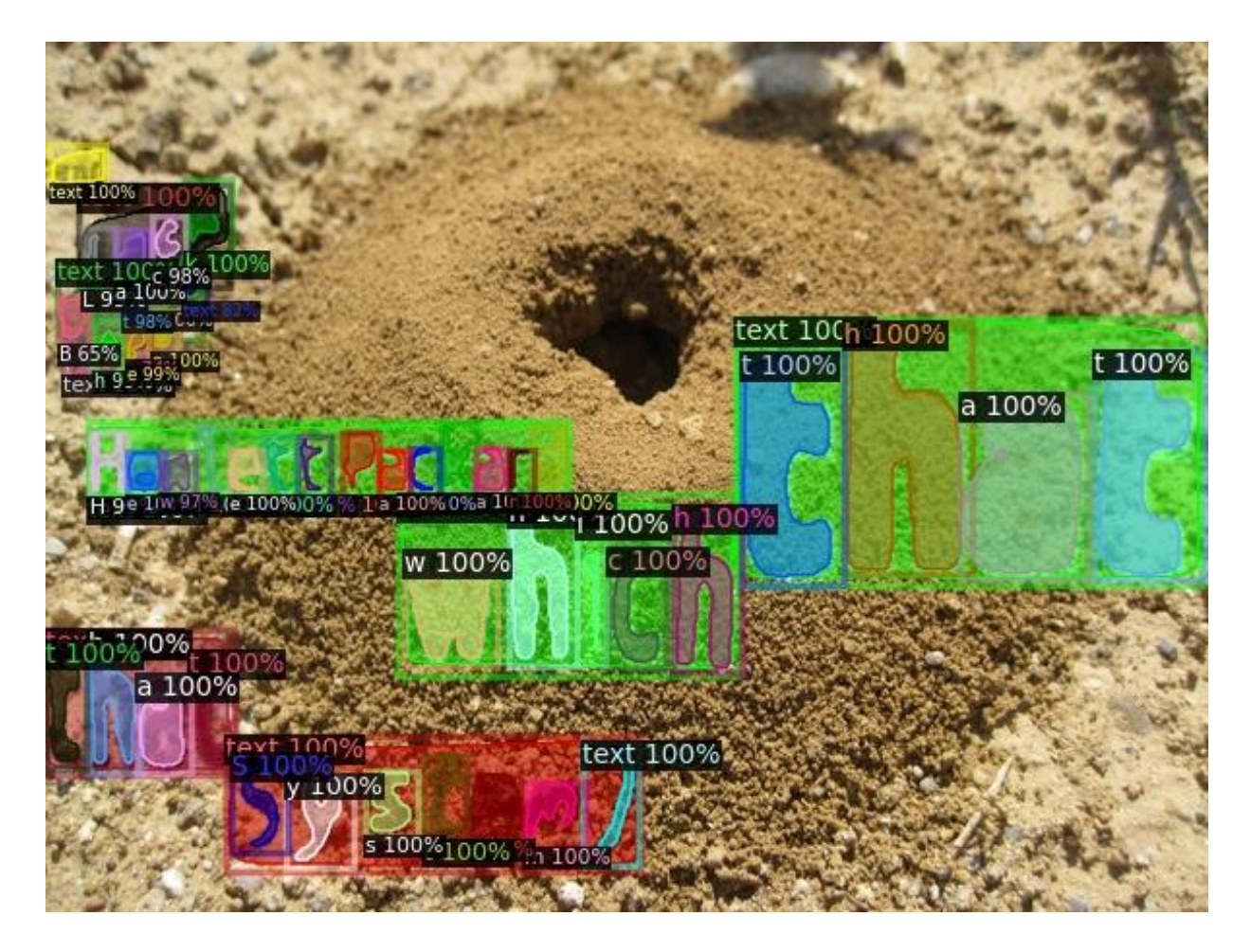

**Slika 3.16.** Prikaz izlaza mreže za jednu testnu sliku

Za pokretanje računskog testiranja koriste se već postojeće funkcije za testiranje. Potrebno je u konfiguracijskoj datoteci *TextFusNet/configs/ocr/synthtext\_precise\_101\_FPN.yaml* promijeniti putanju do modela koji se testira i do skupa podataka koji se testira. Zatim u datoteci *TextFuseNet/tools/train\_net.py* u funkciji *main()* potrebno je dodati željeni model iz

<span id="page-29-0"></span>konfiguracijske datoteke te pozvati funkciju *test()*. Prikaz dodanog koda da bi se modeli mogli testirati vidljiv je na slici 3.17., a primjer ispisa rezultata vidljiv je na slici 3.18.

```
def main(args):
    model = Trainer.build_model(cfg)
    DetectionCheckpointer(model, 
     save_dir=cfg.OUTPUT_DIR).resume_or_load(cfg.MODEL.WEIGHTS,
     resume=args.resume)
    rez = Trainer.test(cfg, model)
```
**Slika 3.17.** Prikaz dodanog koda za testiranje modela

10/27 15:11:04 d2.engine.defaults]: Evaluation results for synthtext\_test\_precise in csv format:<br>10/27 15:11:04 d2.evaluation.testing]: copypaste: Task: bbox 10/27 15:11:04 d2.evatuation.testing]: copypaste: Task: DDOX<br>[10/27 15:11:04 d2.evaluation.testing]: copypaste: AP,AP50,AP75,APs,APm,APl 10/27 15:11:04 d2.evaluation.testing]: copypaste: Ar,Ar50,Ar75,Ar5,Arm,Art<br>[10/27 15:11:04 d2.evaluation.testing]: copypaste: 56.8244,70.2710,67.5213,55.8231,84.3771,89.3404<br>[10/27 15:11:04 d2.evaluation.testing]: copypast . 19/27 15:11:04 d2.evaluation.testing]: copypaste: AD,AP50,AP75,APs,APm,APl<br>[10/27 15:11:04 d2.evaluation.testing]: copypaste: AP,AP50,AP75,APs,APm,APl<br>[10/27 15:11:04 d2.evaluation.testing]: copypaste: 24.3826,49.1280,21

**Slika 3.18.** Primjer rezultata matematičkog testiranja dobivenog modela

# **4. EVALUACIJA PREDLOŽENOG RJEŠENJA ZA PRECIZNU DETEKCIJU TEKSTA**

<span id="page-30-0"></span>U ovom poglavlju predstavljeni su rezultati detektora teksta izgrađenih na generiranim skupovima podataka. Za testiranje je korišteno računalo sa Linux operacijskim sustavom (Ubuntu 20.04. LTS), grafičkom karticom NVIDIA GeForce RTX 3080Ti i procesorom Intel Core i9- 11900F uz 32 GB RAM. Prikazani su rezultati tri modela mreže s najvećom preciznošću detekcije teksta trenirane na određenom skupu. Radi lakšeg razumijevanja predstavljenih rezultata modeli će biti imenovani poput skupa na kojem su trenirani uz dodatak broja kako bi imali različita imena (Precizni1000(1), Precizni1000(2), itd.). Svi izgrađeni modeli testirani su na istom testnom skupu podataka. Korištena mreža radi detekciju teksta. Sve metrike dobivene u testiranju su vezane uz prosječnu preciznost (engl. *Average Precision, AP*). Kako bi se moglo razumjeti što je prosječna preciznost, moraju se definirati pojmovi preciznost (engl. *precision*) i odziv (engl. *recall*). Preciznost je omjer između istinito pozitivnih primjera koji su detektirani i svih pozitivnih primjera:

$$
precisionost = \frac{TP}{TP + FP}
$$
 (4-1)

Odziv je omjer detektiranih istinito pozitivnih primjera i zbroja detektiranih istinito pozitivnih i detektiranih lažno negativnih primjera:

$$
odziv = \frac{TP}{TP + FN} \tag{4-2}
$$

Prosječna preciznost se računa za svaku klasu pojedinačno, a definira se kao područje ispod preciznost-odziv krivulje, gdje x os predstavlja odziv, a y os predstavlja preciznost. Nakon dobivanja prosječne preciznosti za svaku klasu računa se ukupna prosječna preciznost, koja se računa kao zbroj svih prosječnih preciznosti podijeljenih sa brojem klasa. Metrike koje se koriste prilikom evaluacije rješenja su sljedeće:

- AP50 ako je presjek preko unije (engl. *Intersect over Union, IoU)* detekcije nekog objekta veća od 50% uzima se kao pozitivan rezultat, zatim se računa prosječna preciznost
- AP75 ako je *IoU* detekcije nekog objekta veća od 75% uzima se kao pozitivan rezultat, zatim se računa prosječna preciznost
- APs je prosječna preciznost pri detekciji malih objekata, malim objektima se smatraju objekti površinom manji od 32<sup>2</sup> elemenata slike
- APm je prosječna preciznost pri detekciji objekata srednje veličine, objektima srednje veličine se smatraju objekti površine između  $32^2$ i 96<sup>2</sup> elemenata slike
- APl je prosječna preciznost pri detekciji velikih objekata, velikim objektima se smatraju objekti površine veće od 96<sup>2</sup> elemenata slike

#### **4.1. Postignuti rezultati na precizno označenim skupovima**

Odlučeno je da će svako treniranje sadržavati 60 epoha, stoga je kod svakog skupa broj iteracija prilagođen da bude konstantan broj epoha. Kod skupa koji se sastoji od 1029 slika, određeno je da proces treniranja mreže ima 61470 iteracija. Proces treniranja mreže na skupu od 3265 slika ima 195900 iteracija. Proces treniranja mreže na skupu od 5099 slika ima 305940 iteracija. Modeli se spremaju nakon svake epohe. Tri najbolja modela su izabrana na temelju krivulje gubitka na određenom skupu. Primjer krivulje gubitka na skupu Precizni5000 prikazana je na slici 4.1. Za testiranje su izabrani modeli koji su tokom treniranja imali najmanje gubitke. Rezultati testiranih modela na testnom skupu su vidljivi u tablici 4.1. Modeli u skupu od 1029 slika koji su se pokazali kao najbolji su modeli nakon 30 epoha, nakon 57 epoha i nakon 58 epoha. Modeli u skupu od 3265 slika koji su se pokazali kao najbolji su nakon 13 epoha, nakon 14 epoha i nakon 60 epoha. Modeli u skupu od 5099 slika koji su se pokazali kao najbolji su nakon 11 epoha, nakon 45 epoha i nakon 59 epoha. Iz rezultata je vidljivo da povećanjem broja slika u skupovima preciznost detekcije teksta raste. Vidljivo je da mreža poprilično dobro prepoznaje velike i srednje objekte na slici, ali očito mreža ima problema s detekcijom malih objekata jer su oni teže vidljiviji na slici i lakše se uklapaju u pozadinu.

<span id="page-32-0"></span>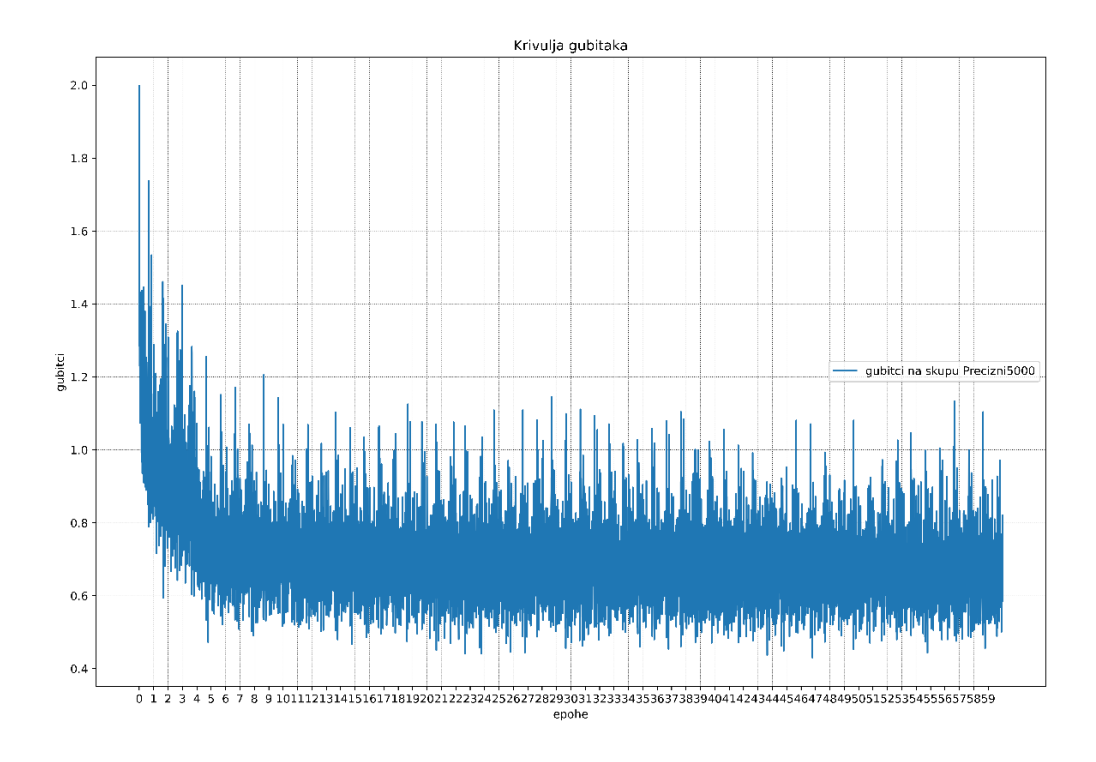

**Slika 4.1.** Krivulja gubitka na skupu Precizni5000

| Metrike - detekcija objekata |        |        |        |        |        |            |
|------------------------------|--------|--------|--------|--------|--------|------------|
| Model                        | AP     | AP50   | AP75   | APs    | APm    | <b>API</b> |
| Precizni $1000(1)$           | 54.873 | 68.825 | 65.645 | 53.872 | 81.379 | 87.887     |
| Precizni $1000(2)$           | 54.757 | 68.732 | 65.540 | 53.762 | 81.538 | 87.712     |
| Precizni $1000(3)$           | 54.424 | 68.658 | 65.539 | 53.483 | 80.747 | 87.376     |
|                              |        |        |        |        |        |            |
| Precizni $3000(1)$           | 56.349 | 69.816 | 67.065 | 55.308 | 84.644 | 89.324     |
| Precizni $3000(2)$           | 56.169 | 69.555 | 66.877 | 55.121 | 84.686 | 89.239     |
| Precizni $3000(3)$           | 56.107 | 69.829 | 67.027 | 55.067 | 84.171 | 88.947     |
|                              |        |        |        |        |        |            |
| Precizni $5000(1)$           | 57.088 | 70.499 | 67.825 | 56.068 | 84.859 | 89.298     |
| Precizni $5000(2)$           | 56.824 | 70.271 | 67.521 | 55.823 | 84.377 | 89.34      |
| Precizni $5000(3)$           | 56.423 | 70.269 | 67.422 | 55.396 | 83.551 | 88.773     |

**Tab. 4.1.** Rezultati testiranja izgrađenih detektora teksta na testnom skupu

#### **4.2. Postignuti rezultati na neprecizno označenim skupovima**

Kod skupa podataka treniranih sa nepreciznim oznakama broj iteracija i spremanje modela ostaju isti s obzirom da se radi o istom broju slika u određenim skupovima. Princip biranja najboljih modela također je isti. Prikaz krivulje gubitaka na skupu Neprecizni5000 vidljiv je na slici 4.2. Rezultati testirani na testnom skupu su vidljivi u tablici 4.2. Modeli u skupu od 1029 slika koji su se pokazali kao najbolji su modeli nakon 30 epoha, nakon 37 epoha i nakon 36 epoha. Modeli u skupu od 3265 slika koji su se pokazali kao najbolji su nakon 58 epoha, nakon 60 epoha i nakon 54 epoha. Modeli u skupu od 5099 slika koji su se pokazali kao najbolji su nakon 59 epoha, nakon 60 epoha i nakon 57 epoha.

<span id="page-33-0"></span>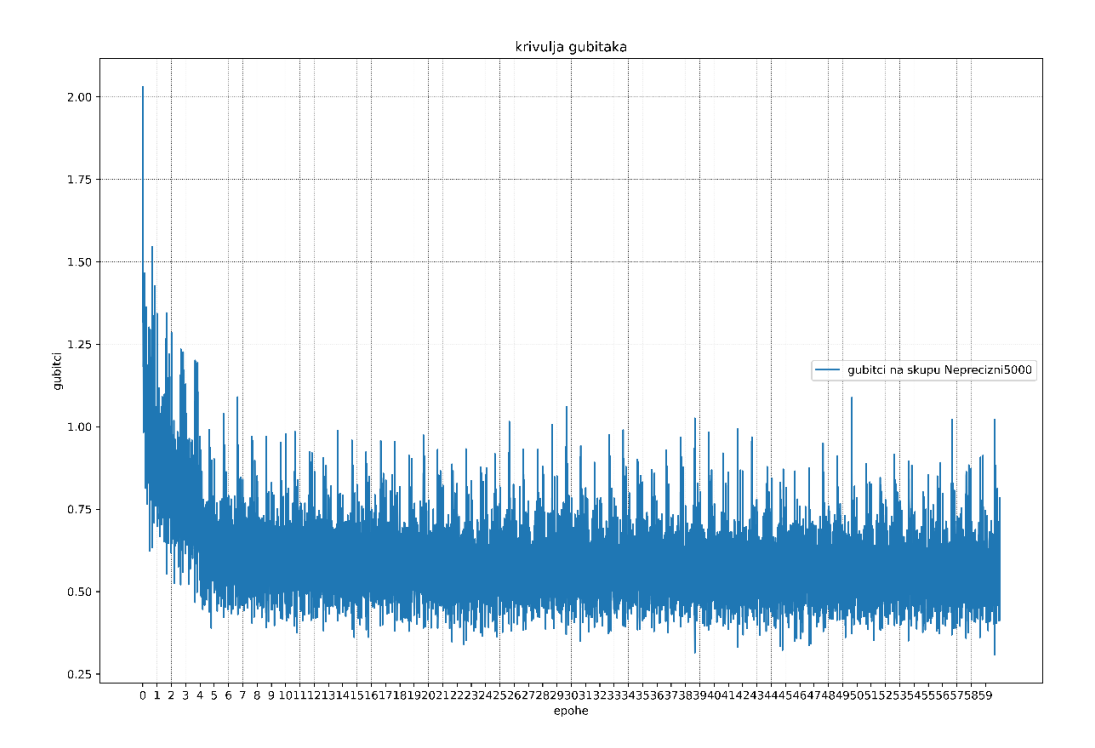

**Slika 4.2.** Krivulja gubitaka na skupu Neprecizni5000

| Metrike – detekcija objekata |        |        |        |        |        |            |
|------------------------------|--------|--------|--------|--------|--------|------------|
| Model                        | AP     | AP50   | AP75   | APs    | APm    | <b>API</b> |
| Neprecizni $1000(1)$         | 54.525 | 68.786 | 65.461 | 49.997 | 80.598 | 88.595     |
| Neprecizni $1000(2)$         | 54.604 | 68.669 | 65.601 | 50.136 | 80.387 | 90.073     |
| Neprecizni $1000(3)$         | 54.796 | 68.914 | 65.868 | 50.308 | 80.621 | 91.521     |
|                              |        |        |        |        |        |            |
| Neprecizni $3000(1)$         | 56.055 | 69.446 | 66.783 | 51.502 | 82.368 | 92.478     |
| Neprecizni $3000(2)$         | 56.140 | 69.523 | 66.857 | 51.552 | 82.398 | 92.595     |
| Neprecizni $3000(3)$         | 56.161 | 69.558 | 66.809 | 51.587 | 82.373 | 92.497     |
|                              |        |        |        |        |        |            |
| Neprecizni $5000(1)$         | 56.921 | 70.314 | 67.818 | 52.361 | 83.287 | 92.433     |
| Neprecizni $5000(2)$         | 56.968 | 70.401 | 67.791 | 52.410 | 83.336 | 92.430     |
| Neprecizni $5000(3)$         | 57.074 | 70.596 | 68.010 | 52.534 | 83.125 | 92.330     |

**Tab. 4.2.** Rezultati testiranja izgrađenih detektora teksta na testnom skupu

#### **4.3. Analiza rezultata**

Sam proces treniranja mreže je poprilično dug i računalno zahtjevan. Za skup od 1000 slika proces treninga traje nešto manje od 5 sati, a zauzima 100% GPU memorije. Povećanjem broja slika linearno raste i vrijeme izvođenja treninga. Analizom svih rezultata utvrđeno je da povećanjem broja slika dolazi do nelinearnog rasta prosječne preciznosti detekcije teksta. Ne vidi se zamjetna razlika u prosječnoj preciznosti između modela treniranih na preciznim skupovima i modela treniranih na nepreciznim skupovima. Skup sa preciznim oznakama preciznije detektira male objekte, vidljiva je razlika od otprilike 4%. AP75 je nešto manji od AP50 jer zahtijeva veći *IoU*. Na primjeru slike 4.3.a se vidi teško prepoznatljiv mali objekt. Na slici 4.3.b se vidi uspješna detekcija teksta sa modelom treniranim na nepreciznim oznakom. Na slici 4.3.c se vidi uspješna detekcija teksta te uspješna detekcija slova 'd' te njihova relativno precizna segmentacija sa modelom treniranim na preciznim oznakama. Primjer cijele scene s detekcijom teksta vidljiv je na slici 4.4.

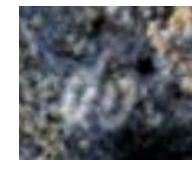

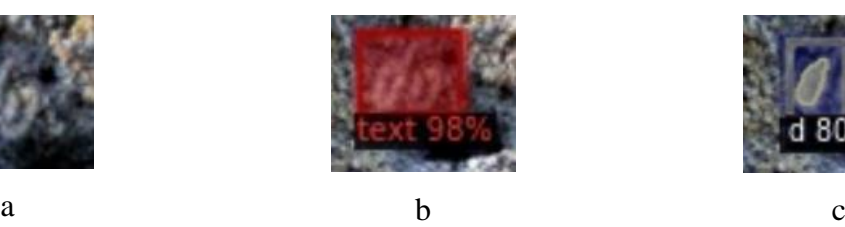

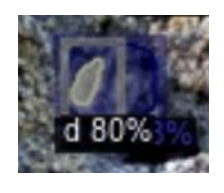

**Slika 4.3.** Primjer detekcije pojedine instance teksta

<span id="page-35-0"></span>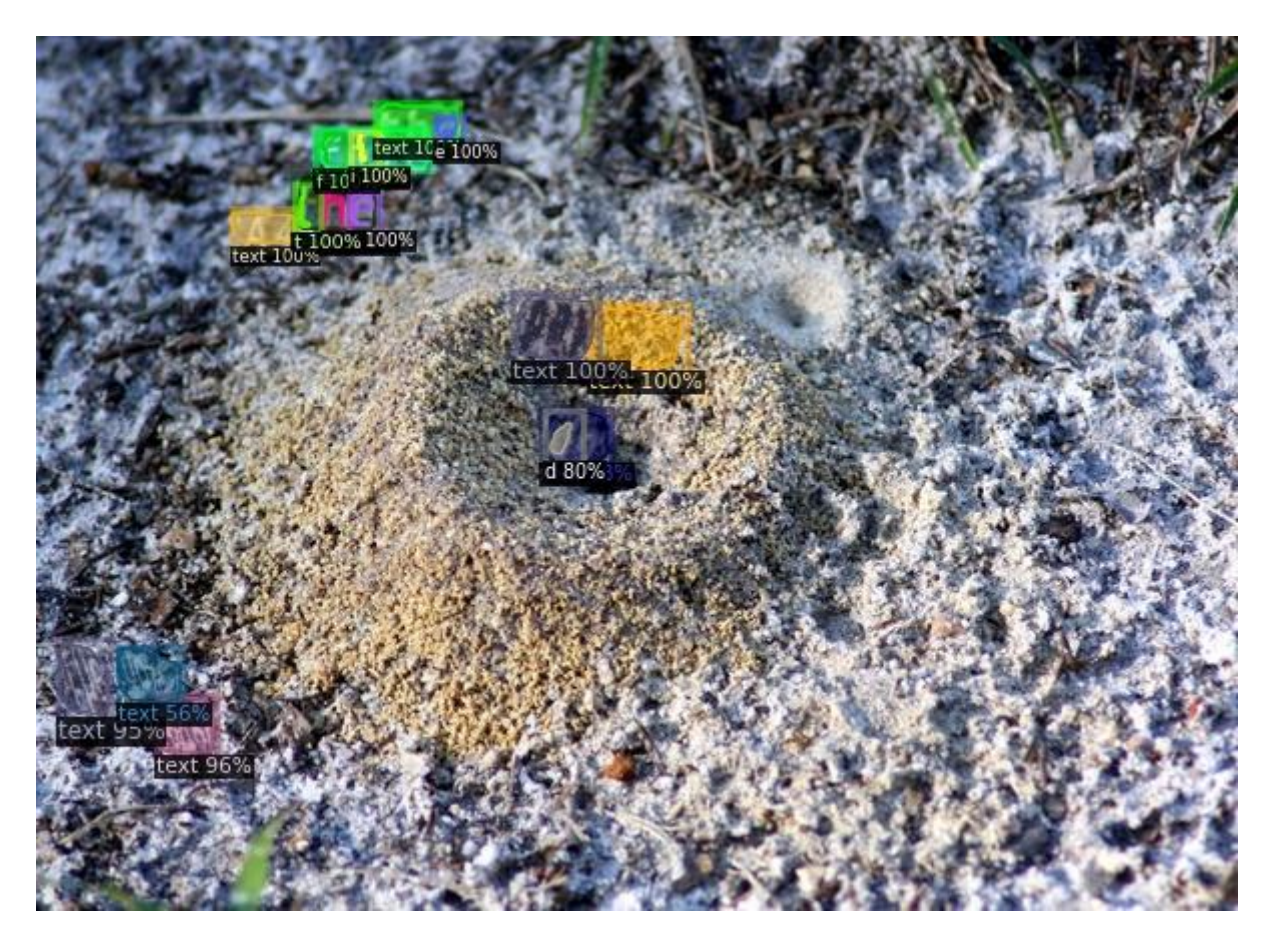

**Slika 4.4.** Primjer detekcije teksta

### <span id="page-36-0"></span>**5. ZAKLJUČAK**

U ovom diplomskom radu ispitana je efikasnost detektora teksta temeljenog na dubokim neuronskim mrežama na način da se poveća preciznost označavanja slika na sintetički generiranom skupu slika u kojem su riječi smještene u slike prirodnih scena. Kreirani su vlastiti skupovi slika s preciznim oznakama i s nepreciznim oznakama kako bi se mogla vidjeti poboljšanja prilikom treniranja modela na skupu s preciznim oznakama. Prilikom generiranja umjetnih podataka s precizno označenom segmentacijskom maskom pojavio se problem s izdvajanjem teksta od pozadine stoga je izgrađena konvolucijska neuronska mreža za klasifikaciju koja odvaja tekst od pozadine. Prosječna preciznost detektora teksta je ispitana na šest različitih skupova podataka, koji su se razlikovali po broju slika i oznakama teksta. Najveća prosječna preciznost detekcije teksta na testnom skupu podataka iznosi 57.088%. Mreža izrazito dobro prepoznaje velike objekte, gdje u 92.433% dobro detektira tekst. Mreža najteže detektira male objekte, sa prosječnom preciznošću pod 56.068%. Mali objekti se najčešće spoje sa šarenom pozadinom te to stvara problem pri samom odvajanju teksta od pozadine, stoga može doći i do problema pri označavanju takve vrste teksta. No kod malih objekata se najviše vidi rast dodavanjem većeg broja slika u skupove podataka i na tom skupu se može vidjeti prednost preciznog označavanja skupova podataka za treniranje. Može se zaključiti da precizne oznake teksta nisu pretjerano utjecale na precizniju detekciju teksta no ipak su dale vidljivo poboljšanje rezultata pri prepoznavanju malih objekata. Preciznost detekcije teksta bi se mogla poboljšati povećanjem broja slika u skupovima, dodatnim poboljšanjem preciznosti oznaka slika u skupovima podataka, korištenjem jače grafičke kartice mogla bi se povećati veličina ulaznih slika pri treniranju, a i ubrzalo bi sam proces treniranja.

#### <span id="page-37-0"></span>**LITERATURA**

- [1] D. Karatzas *et al.*, "ICDAR 2013 Robust Reading Competition," in *2013 12th International Conference on Document Analysis and Recognition*, Washington, DC, USA, Aug. 2013, pp. 1484–1493. doi: 10.1109/ICDAR.2013.221.
- [2] A. Gupta, A. Vedaldi, and A. Zisserman, "Synthetic Data for Text Localisation in Natural Images," in *2016 IEEE Conference on Computer Vision and Pattern Recognition (CVPR)*, Las Vegas, NV, USA, Jun. 2016, pp. 2315–2324. doi: 10.1109/CVPR.2016.254.
- [3] A. Veit, T. Matera, L. Neumann, J. Matas, and S. Belongie, "COCO-Text: Dataset and Benchmark for Text Detection and Recognition in Natural Images." arXiv, Jun. 19, 2016. Accessed: Aug. 23, 2022. [Online]. Available: http://arxiv.org/abs/1601.07140
- [4] N. Nayef *et al.*, "ICDAR2019 Robust Reading Challenge on Multi-lingual Scene Text Detection and Recognition -- RRC-MLT-2019." arXiv, Jul. 01, 2019. Accessed: Nov. 10, 2022. [Online]. Available: http://arxiv.org/abs/1907.00945
- [5] D. Karatzas *et al.*, "ICDAR 2015 competition on Robust Reading," in *2015 13th International Conference on Document Analysis and Recognition (ICDAR)*, Aug. 2015, pp. 1156–1160. doi: 10.1109/ICDAR.2015.7333942.
- [6] Y. Liu, L. Jin, S. Zhang, C. Luo, and S. Zhang, "Curved scene text detection via transverse and longitudinal sequence connection," *Pattern Recognit.*, vol. 90, pp. 337–345, Jun. 2019, doi: 10.1016/j.patcog.2019.02.002.
- [7] J. Ye, Z. Chen, J. Liu, and B. Du, "TextFuseNet: Scene Text Detection with Richer Fused Features," in *Proceedings of the Twenty-Ninth International Joint Conference on Artificial Intelligence*, Yokohama, Japan, Jul. 2020, pp. 516–522. doi: 10.24963/ijcai.2020/72.
- [8] Q. Ye, Q. Huang, W. Gao, and D. Zhao, "Fast and robust text detection in images and video frames," *Image Vis. Comput.*, vol. 23, no. 6, pp. 565–576, Jun. 2005, doi: 10.1016/j.imavis.2005.01.004.
- [9] S. Bonechi, P. Andreini, M. Bianchini, and F. Scarselli, "COCO\_TS Dataset: Pixel-level Annotations Based on Weak Supervision for Scene Text Segmentation," vol. 11730, 2019, pp. 313–325. doi: 10.1007/978-3-030-30490-4\_26.
- [10] A. Gupta, "SynthText." Aug. 23, 2022. Accessed: Aug. 23, 2022. [Online]. Available: https://github.com/ankush-me/SynthText
- [11] "About the Ubuntu project," *Ubuntu*. https://ubuntu.com/about (accessed Aug. 23, 2022).
- [12] "Python PIP." https://www.w3schools.com/python/python\_pip.asp (accessed Aug. 23, 2022).
- [13] "What is K-Means Clustering? Definition from Techopedia," *Techopedia.com*. http://www.techopedia.com/definition/32057/k-means-clustering (accessed Aug. 23, 2022).

### **SAŽETAK**

<span id="page-38-0"></span>Cilj ovog diplomskog rada je pokazati hoće li precizno označavanje skupova za učenje poboljšati preciznost detekcije teksta. Opisani su problemi koji nastaju pri označavanju skupova podataka. Dan je pregled postojećih podatkovnih skupova za detekciju teksta i rješenja za detekciju teksta. Opisan je proces izrade vlastitih skupova podataka. Opisan je proces treniranja duboke neuronske mreže te su dane upute za pokretanje testiranja. Evaluirani su i analizirani dobiveni rezultati i rješenje za preciznu detekciju teksta.

**Ključne riječi:** precizno označavanje skupova podataka, detekcija teksta, duboka neuronska mreža

## <span id="page-39-0"></span>**IMPROVING TEXT DETECTION ON IMAGES BY PRECISELY LABELING LEARNING DATASETS**

#### **ABSTRACT**

The main goal of this thesis is to show whether precise labeling of learning datasets will improve the accuracy of text detection. The problems that arise when labeling data sets are described. A review of existing data sets for text detection and solutions for precise text detection is given. The process of creating your own data sets is described. The process of training a deep neural network is described and instructions for testing are given. The obtained results and the solution for precise text detection were evaluated and analyzed

**Keywords:** precise labeling of datasets, text detection, deep neural network

# <span id="page-40-0"></span>**ŽIVOTOPIS**

Ivan Dorkić rođen je 11. studenog 1996. godine u Osijeku. 2003. godine započinje obrazovanje u OŠ "Matija Gubec" Magadenovac te nakon toga upisuje III. gimnaziju u Osijeku. 2015. upisuje Fakultet elektrotehnike, računarstva i informacijskih tehnologija u Osijek, preddiplomski smjer Računarstvo. 2020. godine stječe akademski naziv sveučilišni prvostupnik (lat. *baccalaureus*) inženjer računarstva. Iste godine upisuje diplomski sveučilišni studij automobilsko računarstvo i komunikacije.

#### **PRILOZI**

• P.3.1. Kod za konvolucijsku neuronsku mrežu za klasifikaciju

```
from tensorflow import keras
from tensorflow.keras import layers
from tensorflow.keras.preprocessing.image import ImageDataGenerator
from matplotlib import pyplot as plt
import numpy as np
import cv2
from keras.utils.vis_utils import plot_model
img size = (64, 64)no epochs = 40batch size = 32train datagen = ImageDataGenerator(
    rotation_range=10,
    width_shift_range=0.1,
    height shift range=0.1,
    rescale=1./255,
    shear range=0.2,
    zoom_range=0.1,
    horizontal flip=True,
    vertical_flip=False,
    fill mode='nearest')
test datagen = ImageDataGenerator(rescale=1./255)
train_generator = train_datagen.flow_from_directory(
    directory="train",
    target_size=img_size,
    color mode="rgb",
    batch_size=batch_size,
    class mode="categorical",
    shuffle=True,
    seed=42)
validation generator = test datagen.flow from directory(
        directory="val",
        target_size=img_size,
        batch_size=batch_size,
        class_mode='categorical',
        shuffle = False)
test_generator = test_datagen.flow_from_directory(
        directory="test",
        target_size=img_size,
        batch size=1,
        class mode='categorical',
        shuffle=False)
```

```
batch = train generator.next()plt.subplots(figsize=(10, 8))
for i in range(1,batch size+1):
  plt.subplot(4,8,i)
  image = (batch[0][i-1]*255).astype('uint8')plt.show()
inputs = keras.Input(shape=(img size[0],img size[1],3))
x = \text{layers.Conv2D}(32, \text{kernel size}=(3,3), \text{padding='same'},activation="relu")(inputs)
x = \text{layers.Conv2D}(32, \text{kernel size}=(3,3), \text{ padding='valid'}, \text{activation='relu")}(x)x = \text{layers.MaxPool2D}(\text{pool size}=(2,2), \text{strides}=(2,2))(x)x = \text{layers.Dropout}(rate = 0.2)(x)x = \text{layers.Conv2D}(64, \text{kernel\_size}=(3,3), \text{padding='same'}, \text{activation='relu''})(x)x = \text{layers.Conv2D}(64, \text{kernel\_size}=(3,3), \text{padding='valid'}, \text{activation='relu''})(x)x = \text{layers.MaxPool2D}(\text{pool\_size}=(2,2), \text{strides}=(2,2))(x)x = \text{layers.Dropout}(rate = 0.2)(x)x = \text{layers.Flatten}() (x)x = \text{layers.Dense}(512, activation='relu") (x)x = \text{layers.Dropout}(\text{rate} = 0.5)(x)outputs = layers.Dense(2, activation="softmax")(x)model = keras.Model(inputs=inputs, outputs=outputs, name="model")
model.summary()
model.compile(loss="categorical_crossentropy",
                           optimizer="adam",
                           metrics=["accuracy",])
my_callbacks = [
    keras.callbacks.EarlyStopping(monitor="val_loss", patience=7),
    keras.callbacks.ModelCheckpoint(filepath='checkpoints/model.{epoch:02d}-
{val_loss:.2f}.h5',
                                         save_best_only=True,
                                         monitor = "val_accuracy",
                                         mode="max"),
    keras.callbacks.TensorBoard(log_dir='logs',
                                    update_freq=100),
    keras.callbacks.ReduceLROnPlateau(monitor="val_loss",
                                         factor = 0.1,
                                         patience = 5,
                                         cooldown = 1)
]
```
plot model(model, to file='model plot.png', show shapes=True, show laver names=True)

```
history = model.fit(
    train generator,
    steps per epoch = train generator.samples // batch size,
    validation data = validation generator,
    validation_steps = validation_generator.samples // batch_size,
    callbacks = my_callbacks,
    epochs=no_epochs)
test generator.reset()
score = model.evaluate(test_generator, batch size=None,
steps=test generator.samples )
print("Test loss:", score[0])
print("Test accuracy:", score[1])
```
• P.3.2. funkcija za računanje vjerojatnosti da se na ulaznim slikama nalazi tekst def mreza(self):

```
test_datagen = ImageDataGenerator(rescale=1./255)
test_generator = test_datagen.flow_from_directory(
        directory="set",
        target_size=(64, 64),
        batch_size=batch_size,
        class mode='categorical',
        shuffle=False)
test_generator.reset()
for j in range (0,4):
    batch = test generator.next()for j in range(0,1):
        batch = test generator.next()probab = model.predict(batch[0])
return probab[0][1],probab[1][1],probab[2][1],probab[3][1]
```
• P.3.3. konfiguracijska datoteka *textfusnet\_requirements.yml* potrebna za stvaranje programskog okruženja

```
name: textfusenet3
channels:
  - pytorch
  - defaults
dependencies:
  - _libgcc_mutex=0.1=main
  - _openmp_mutex=4.5=1_gnu
  - blas=1.0=mkl
  - brotlipy=0.7.0=py39h27cfd23_1003
  - bzip2=1.0.8=h7b6447c_0
  - ca-certificates=2022.4.26=h06a4308_0
  - certifi=2021.10.8=py39h06a4308_2
  - cffi=1.15.0=py39hd667e15_1
  - charset-normalizer=2.0.4=pyhd3eb1b0_0
  - cryptography=36.0.0=py39h9ce1e76_0
  - cudatoolkit=11.3.1=h2bc3f7f_2
  - ffmpeg=4.3=hf484d3e_0
  - freetype=2.11.0=h70c0345_0
  - giflib=5.2.1=h7b6447c_0
  - gmp=6.2.1=h2531618_2
  - gnutls=3.6.15=he1e5248_0
  - idna=3.3=pyhd3eb1b0_0
  - intel-openmp=2021.4.0=h06a4308_3561
  - jpeg=9e=h7f8727e_0
  - lame=3.100=h7b6447c_0
  - lcms2=2.12=h3be6417_0
  - ld_impl_linux-64=2.35.1=h7274673_9
  - libffi=3.3=he6710b0_2
  - libgcc-ng=9.3.0=h5101ec6_17
  - libgomp=9.3.0=h5101ec6_17
  - libiconv=1.16=h7f8727e_2
  - libidn2=2.3.2=h7f8727e_0
  - libpng=1.6.37=hbc83047_0
  - libstdcxx-ng=9.3.0=hd4cf53a_17
  - libtasn1=4.16.0=h27cfd23_0
  - libtiff=4.2.0=h85742a9_0
  - libunistring=0.9.10=h27cfd23_0
  - libuv=1.40.0=h7b6447c_0
  - libwebp=1.2.2=h55f646e_0
  - libwebp-base=1.2.2=h7f8727e_0
  - lz4-c=1.9.3=h295c915_1
  - mkl=2021.4.0=h06a4308_640
  - mkl-service=2.4.0=py39h7f8727e_0
  - mkl_fft=1.3.1=py39hd3c417c_0
  - mkl_random=1.2.2=py39h51133e4_0
```

```
- ncurses=6.3=h7f8727e_2
```
- nettle=3.7.3=hbbd107a\_1
- numpy=1.21.5=py39he7a7128\_2
- numpy-base=1.21.5=py39hf524024\_2
- openh264=2.1.1=h4ff587b\_0
- openssl=1.1.1n=h7f8727e\_0
- pillow=9.0.1=py39h22f2fdc\_0
- pip=21.2.4=py39h06a4308\_0
- pycparser=2.21=pyhd3eb1b0\_0
- pyopenssl=22.0.0=pyhd3eb1b0\_0
- pysocks=1.7.1=py39h06a4308\_0
- python=3.9.12=h12debd9\_0
- pytorch=1.11.0=py3.9\_cuda11.3\_cudnn8.2.0\_0
- pytorch-mutex=1.0=cuda
- readline=8.1.2=h7f8727e\_1
- requests=2.27.1=pyhd3eb1b0\_0
- setuptools=61.2.0=py39h06a4308\_0
- six=1.16.0=pyhd3eb1b0\_1
- sqlite=3.38.3=hc218d9a\_0
- tk=8.6.11=h1ccaba5\_0
- torchaudio=0.11.0=py39\_cu113
- torchvision=0.12.0=py39\_cu113
- typing\_extensions=4.1.1=pyh06a4308\_0
- tzdata=2022a=hda174b7\_0
- urllib3=1.26.9=py39h06a4308\_0
- wheel=0.37.1=pyhd3eb1b0\_0
- xz=5.2.5=h7f8727e\_1
- zlib=1.2.12=h7f8727e\_2
- zstd=1.4.9=haebb681\_0
- pip:
	- absl-py==1.0.0
	- antlr4-python3-runtime==4.8
	- appdirs==1.4.4
	- black==21.4b2
	- cachetools==5.0.0
	- click==8.1.3
	- cloudpickle==2.0.0
	- cycler==0.11.0
	- fonttools==4.33.3
	- future==0.18.2
	- fvcore==0.1.5.post20220506
	- google-auth==2.6.6
	- google-auth-oauthlib==0.4.6
	- grpcio==1.46.0
	- hydra-core==1.1.2

- importlib-metadata==4.11.3

```
- iopath==0.1.9
```
- kiwisolver==1.4.2
- markdown==3.3.7
- matplotlib==3.5.2
- mypy-extensions==0.4.3
- oauthlib==3.2.0
- omegaconf==2.1.2
- opencv-python==4.5.5.64
- packaging==21.3
- pathspec==0.9.0
- portalocker==2.4.0
- protobuf==3.20.1
- pyasn1==0.4.8
- pyasn1-modules==0.2.8
- pycocotools==2.0.4
- pydot==1.4.2
- pyparsing==3.0.8
- python-dateutil==2.8.2
- pyyaml==6.0
- regex==2022.4.24
- requests-oauthlib==1.3.1
- rsa==4.8
- scipy==1.8.0
- tabulate==0.8.9
- tensorboard==2.9.0
- tensorboard-data-server==0.6.1
- tensorboard-plugin-wit==1.8.1
- termcolor==1.1.0
- toml==0.10.2
- tqdm==4.64.0
- werkzeug==2.1.2
- yacs==0.1.8
- zipp==3.8.0

```
prefix: /home/mattex/miniconda3/envs/textfusenet
```
• P.3.4. konfiguracijska datoteka *synthtext\_precise\_101\_FPN.yaml* koja služi za pokretanje treninga mreže (priloženo na DVD-u uz rad)

```
_BASE_: "./Base-RCNN-FPN.yaml"
MODEL:
 MASK ON: True
  TEXTFUSENET_MUTIL_PATH_FUSE_ON: True
  WEIGHTS: 
"/home/idorkic/Downloads/tf/TextFuseNet/out_dir_r101/precizni5000/model_0081583.p
th" # "./out dir r101/icdar2013 model/model ic13 r101.pth" za treniranje
  PIXEL STD: [57.375, 57.120, 58.395]
  RESNETS:
    STRIDE IN 1X1: False # this is a C2 model
    NUM_GROUPS: 32
   WIDTH_PER_GROUP: 8
   DEPTH: 101
  ROI HEADS:
   NMS_THRESH_TEST: 0.35
  TEXTFUSENET_SEG_HEAD:
    FPN_FEATURES_FUSED_LEVEL: 2
    POOLER_SCALES: (0.0625,)
DATASETS:
  TRAIN: ("synthtext_imprecise5000",)#na kojem skupu zelimo trenirati
  TEST: ("synthtext_test_precise",) #testiranje ide test, trening ide valid
SOLVER:
  IMS_PER_BATCH: 1
  BASE_LR: 0.001
  STEPS: (20000,40000,)
  MAX_ITER: 305940 # ovisno koji skup koristimo 61470 195900 305940
  CHECKPOINT PERIOD: 5099 # 1029 3265 5099
INPUT:
  MIN SIZE TRAIN: (400,500,600)
  MAX_SIZE_TRAIN: 1000
  MIN_SIZE_TEST: 500
  MAX SIZE TEST: 1000
```

```
OUTPUT DIR: "./out dir r101/icdar2015 model/"
```